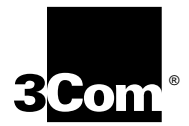

## **Installing the SuperStack® II NETBuilder® Token Ring and FRAD Bridge/Router**

**Models 32x and 52x**

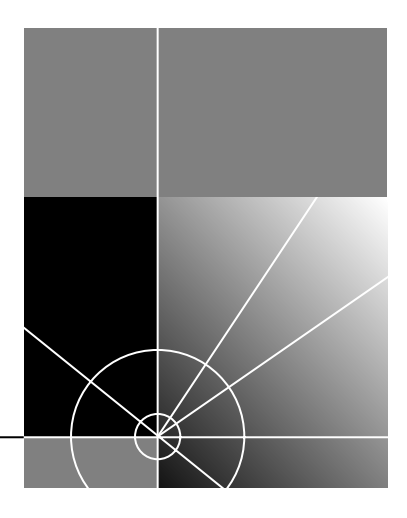

**http://www.3com.com/**

Part No. 09-0848-003 Published May 1997

**3Com Corporation 5400 Bayfront Plaza Santa Clara, California 95052-8145**

Copyright © **3Com Corporation, 1997.** All rights reserved. No part of this documentation may be reproduced in any form or by any means or used to make any derivative work (such as translation, transformation, or adaptation) without permission from 3Com Corporation.

3Com Corporation reserves the right to revise this documentation and to make changes in content from time to time without obligation on the part of 3Com Corporation to provide notification of such revision or change

3Com Corporation provides this documentation without warranty of any kind, either implied or expressed, including, but not limited to, the implied warranties of merchantability and fitness for a particular purpose. 3Com may make improvements or changes in the product(s) and/or the program(s) described in this documentation at any time.

#### **UNITED STATES GOVERNMENT LEGENDS:**

If you are a United States government agency, then this documentation and the software described herein are provided to you subject to the following restricted rights:

#### **For units of the Department of Defense:**

*Restricted Rights Legend:* Use, duplication, or disclosure by the Government is subject to restrictions as set forth in subparagraph (c) (1) (ii) for Restricted Rights in Technical Data and Computer Software Clause at 48 C.F.R. 52.227-7013. 3Com Corporation, 5400 Bayfront Plaza, Santa Clara, California 95052-8145.

#### **For civilian agencies:**

*Restricted Rights Legend:* Use, reproduction, or disclosure is subject to restrictions set forth in subparagraph (a) through (d) of the Commercial Computer Software - Restricted Rights Clause at 48 C.F.R. 52.227-19 and the limitations set forth in 3Com Corporation's standard commercial agreement for the software. Unpublished rights reserved under the copyright laws of the United States.

If there is any software on removable media described in this documentation, it is furnished under a license agreement included with the product as a separate document, in the hard copy documentation, or on the removable media in a directory file named LICENSE.TXT. If you are unable to locate a copy, please contact 3Com and a copy will be provided to you.

Unless otherwise indicated, 3Com registered trademarks are registered in the United States and may or may not be registered in other countries.

3Com, NETBuilder, and SuperStack are registered trademarks of 3Com Corporation. 3TECH is a trademark of 3Com Corporation. 3ComFacts is a service mark of 3Com Corporation.

CompuServe is a registered trademark of CompuServe, Inc. IBM is a registered trademark of International Business Machines Corporation. AppleTalk is a registered trademark of Apple Corporation. Banyan and VINES are registered trademarks of Banyan Systems. UNIX is a registered trademark in the United States and other countries, licensed exclusively through X/Open Company Limited. XNS is a trademark of Xerox Corporation. Siemens and EWSD are registered trademarks of Siemens Aktiengesellschaft. AT&T and 5ESS are registered trademarks of American Telephone and Telegraph. DMS is a registered trademark of Nothern Telecom Limited.

Other brand and product names may be registered trademarks or trademarks of their respective holders.

Guide written by Ramona Boersma. Edited by Amy Guzules. Technical illustration by Debra Knodel. Production by Ramona Boersma.

#### **Electromagnetic Compatibility Information**

#### **Classes**

Various national agencies (in the United States, The Federal Communications Commission (FCC)) govern the levels of electromagnetic emissions from digital devices. Electromagnetic emissions can interfere with radio and television transmission. To reduce the risk of harmful interference these agencies have established requirements for manufacturers of digital devices

The manufacturer of a digital device must test and label a product to inform an end-user of the maximum emission level from the product when used in accordance with its instructions. The emission levels encountered are classified as Class A or Class B. A system that meets the Class A requirement can be marketed for use in an industrial or a commercial area. A system that meets the more stringent Class B requirement can be marketed for use in a residential area in addition to an industrial or a commercial area.

The end user is generally held responsible for ensuring that his system is suitable for its environment as stated in the above paragraph and bears the financial responsibility for correcting any harmful interference.

#### **Modifications**

Modifications or changes made to this device, and not approved by 3Com, may void the authority granted by the FCC, or other such agency, to operate this equipment.

#### **Shielded Cables**

Connections between 3Com equipment and other equipment and peripherals must be made using shielded cables in order to maintain compliance with FCC, and other agency, electromagnetic frequency emissions limits. This statement does not apply to the ISDN cable or 10BASE-T cables.

#### **Federal Communications Commission Notice**

This equipment has been tested and found to comply with the limits for a Class A digital device, pursuant to Part 15 of the FCC rules. These limits are designed to provide reasonable protection against harmful interference when the equipment is operated in a commercial environment. This equipment generates, uses and can create radio frequency energy and, if not installed and used inaccordance with the instruction manual, may cause harmful interference to radio communications. Operation of this equipment in a residential area can cause harmful interference in which case the user will be required to correct the interference at his own expense.

#### **Canadian Notice**

This digital apparatus does not exceed the Class A limits for radio noise emissions from digital apparatus set out in the interference-causing equipment standard entitled "Digital Apparatus," ICES-003 of the Department of Communications.

#### *Avis Canadien*

*Cet appareil numérique respecte les limites bruits radioélectriques applicables aux appareils numériques de Classe A prescrites dans la norme sur le matériel brouilleur: "Appareils Numériques", NMB-003 édictée par le ministre des Communications.*

**Japanese Notice**

この装置は、第一種情報装置(商工業地域において使用されるべき情報装置) で商工業地域での電波障害防止を目的とした情報処理装置等電波障害自主規制協 議会(VCCI)基準に適合しております。

従って、住宅地域またはその隣接した地域で使用すると、ラジオ、テレビジョ ン受信機等に受信障害を与えることがあります。

取扱説明書に従って正しい取り扱いをして下さい。

#### **Type Approval Information**

This apparatus has been approved for use for connection to the following public telecommunication services: ISDN basic access, X.25 (V.24, V.36, and X.21), X.21 leased lines, X.21bis leased lines (V.24 and V.36). Any other usage will invalidate the approval of the apparatus if as a result it then ceases to conform against the standards against which approval was granted.

#### **Notice**

The Industry Canada label identifies certified equipment. This certification means that the equipment meets certain telecommunications network protective, operational, and safety requirements. The Department does not guarantee the equipment will operate to the users' satisfaction.

Before installing this equipment, users should ensure that it is permissible to be connected to the facilities of the local telecommunications company. The equipment must also be installed using an acceptable method of connection. In some cases, the inside wiring associated with a single line individual service may be extended by means of a certified connector assembly. The customer should be aware that compliance with the above conditions may not prevent degradation of service in some situations.

Repairs to certified equipment should be made by an authorized Canadian maintenance facility designated by the supplier. Any repairs or alterations made by the user to this equipment, or equipment malfunctions, may give the telecommunications company cause to request the user to disconnect the equipment.

Users should ensure for their own protection that the electrical ground connections of the power utility, telephone lines, and internal metallic water pipe system, if present, are connected together. This precaution may be particularly important in rural areas.

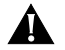

**CAUTION:** *Users should not attempt to make electrical ground connections by themselves, but should contact the appropriate inspection authority or an electrician, as appropriate.*

#### **CE Notice**

Marking by the following symbol  $\setminus$   $\subset$   $\cup$   $\rightarrow$   $\rightarrow$   $\rightarrow$  indicates compliance of this equipment with the EMC and Telecom Directives of the European Community. Such marking is indicative that this equipment meets or exceeds the following technical standards:

- **EN 55022** Limits and methods of measurement of radio interference characteristics of information technology equipment.
- **EN 50082-1** Electromagnetic compatibility generic immunity standard part 1: residential, commercial, and light industrial.
- **I-CTR2** For connection to X.25 packet switched services and X.21 leased lines.
- **I-CTR3** For models with ISDN interfaces: connection to basic rate ISDN services.

### **CONTENTS**

#### **[ABOUT THIS GUIDE](#page-8-0)**

[Conventions 1](#page-8-0)

#### **[1](#page-10-0) INSTALLING [THE HARDWARE](#page-10-0)**

[Required Equipment 1-1](#page-10-0) [Mounting 1-3](#page-12-0) [Rack-Mount Kit 1-3](#page-12-0) [Installing on a Tabletop 1-3](#page-12-0) [Stacking with Brackets 1-4](#page-13-0) [Installing in a Rack 1-4](#page-13-0) [Cabling the Connectors 1-5](#page-14-0) [Cabling the LAN Connector \(Models 323, 327, and 52x\) 1-6](#page-15-0) [Cabling the ISDN Connector \(Model 52x\) 1-6](#page-15-0) [Cabling the Serial Connectors 1-7](#page-16-0) [Models 32x \(DTE mode\) 1-8](#page-17-0) [Models 32x \(DCE-like mode\) 1-8](#page-17-0) [Models 52x \(DTE mode\) 1-9](#page-18-0) [Models 52x \(DCE-like mode\) 1-9](#page-18-0) [Attaching a Redundant Power System 1-10](#page-19-0) [Connecting a PC, Terminal, or Modem 1-11](#page-20-0) [Shutting Down 1-12](#page-21-0)

#### **[2](#page-22-0) [OVERVIEW](#page-22-0)**

[Model Features 2-1](#page-22-0) [Chassis Panels 2-1](#page-22-0) [LEDs 2-3](#page-24-0) [Hardware Interrupt Switch 2-3](#page-24-0)

```
Connectors and Cables 2-3
  Console Cables 2-3
     PC Cable 2-4
     Terminal Cable 2-5
     Modem Cable 2-6
  LAN Connectors and Cables 2-6
     UTP Connector and Cable 2-6
     STP Connector and Cable 2-7
     Cabling Standards 2-8
  Serial Cables 2-9
     V.35 to V.35 DCE Cable (32x) 2-9
     V.35 to V.35 Direct Connect Cable (32x) 2-10
     UNIVERSAL to V.35 Adapter Cable 2-11
     UNIVERSAL to V.35 Direct Connect Cable 2-12
     UNIVERSAL to RS-449/V.36 DCE Cable 2-13
     UNIVERSAL to RS-449/V.36 Direct Connect Cable 2-14
     UNIVERSAL to RS-232 DCE Cable 2-15
     UNIVERSAL to RS-232 Direct Connect Cable 2-16
     RS-232 to RS-232 DCE Cable 2-17
     RS-232 to RS-232 Direct Connect Cable 2-18
     UNIVERSAL to X.21 Adapter Cable 2-19
  ISDN Cable (Model 52x ) 2-20
Physical Specifications 2-21
```
#### **[3](#page-44-0) [UPGRADING MEMORY](#page-44-0)**

[Removing the Cover 3-1](#page-44-0) [Installing Memory 3-2](#page-45-0) [Reinstalling the Cover 3-3](#page-46-0)

#### **[4](#page-48-0) [TROUBLESHOOTING](#page-48-0)**

[Troubleshooting During the Test Phase 4-2](#page-49-0) [Troubleshooting During the Load Phase 4-2](#page-49-0) [LED Meanings 4-3](#page-50-0) [Troubleshooting the Token Ring Connection 4-4](#page-51-0)

### **[A](#page-54-0) [PROVISIONING YOUR ISDN LINE](#page-54-0)**

[Ordering North American ISDN BRI Services A-1](#page-54-0) [North American Switch Provisioning Tables A-3](#page-56-0) [AT&T 5ESS Switch A-4](#page-57-0) [AT&T 5ESS Custom Switch A-5](#page-58-0) [DMS 100 and National ISDN A-6](#page-59-0) [Siemens EWSD Switch A-7](#page-60-0) [SPIDs A-7](#page-60-0) [NT1s and Power Supplies A-8](#page-61-0) [Ordering German ISDN BRI Services A-9](#page-62-0)

#### **[B](#page-64-0) [TECHNICAL SUPPORT](#page-64-0)**

[Online Technical Services B-1](#page-64-0) [World Wide Web Site B-1](#page-64-0) [3Com Bulletin Board Service B-1](#page-64-0) [Access by Analog Modem B-2](#page-65-0) [Access by Digital Modem B-2](#page-65-0) [3ComFacts Automated Fax Service B-2](#page-65-0) [3ComForum on CompuServe Online Service B-3](#page-66-0) [Support from Your Network Supplier B-3](#page-66-0) [Support from 3Com B-4](#page-67-0) [Returning Products for Repair B-5](#page-68-0)

#### **[INDEX](#page-70-0)**

**[3COM CORPORATION LIMITED WARRANTY](#page-74-0)**

## <span id="page-8-0"></span>**ABOUT THIS GUIDE**

This guide includes complete hardware installation and cabling information for your SuperStack® II NETBuilder® bridge/router model 32x or 52x.

This guide is for the following audience:

- Inexperienced end users configuring their first internetworking device
- Experienced network administrators who are configuring the central node as well as the peripheral node (boundary router)
- Experienced system integrators

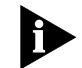

*If the information in the release notes shipped with your product differs from the information in this guide, follow the release notes.* 

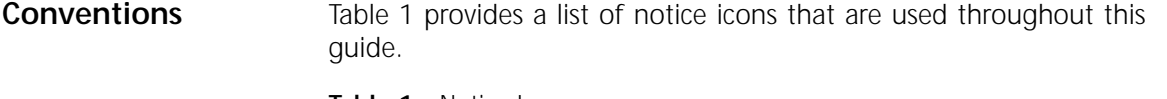

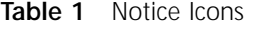

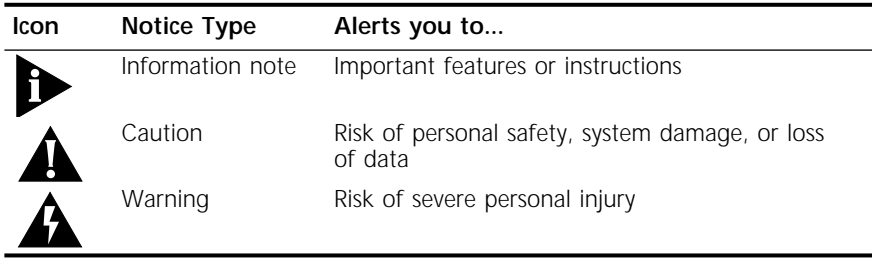

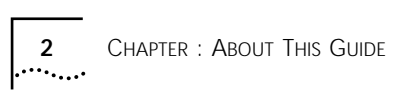

<span id="page-10-0"></span>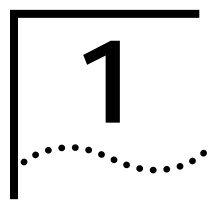

# **10 INSTALLING THE HARDWARE**

This chapter describes how to install your SuperStack II NETBuilder bridge/router.

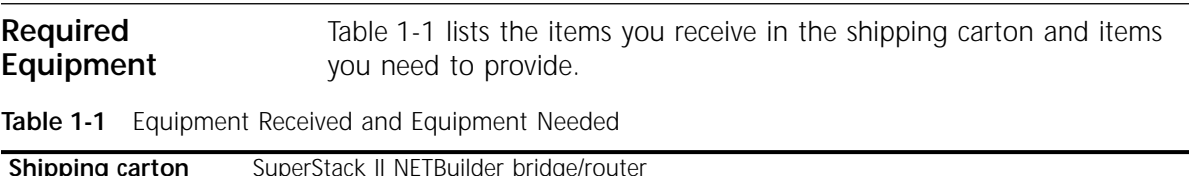

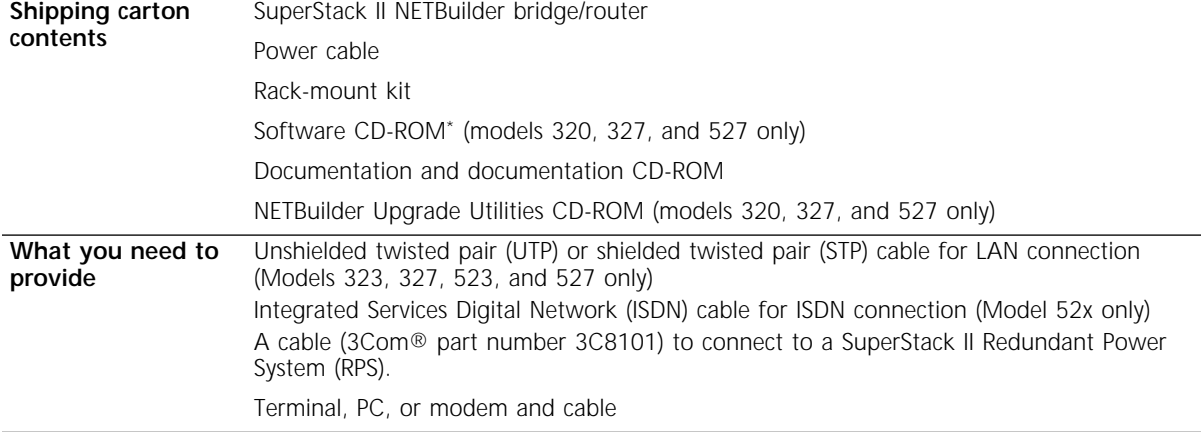

(continued)

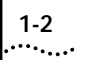

#### **Table 1-1** Equipment Received and Equipment Needed (continued)

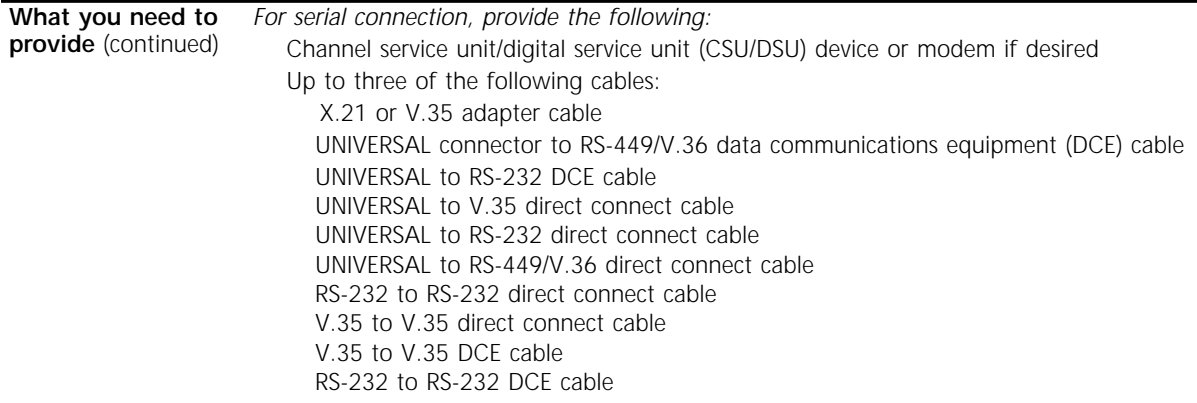

\* The software is preinstalled in the flash memory drive of the bridge/router and automatically loads when you turn on the power. The software CD-ROM is for software recovery purposes only.

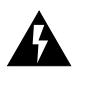

**WARNING:** *To eliminate cable noise emission in excess of FCC regulations, part 15, subpart J, and EN55022B, all interconnection cables should be equipped with shielded connectors, the backshells of which must completely surround the cable shield.*

For more information on cables, refer to [Chapter 2.](#page-22-0)

#### <span id="page-12-0"></span>**Mounting** You can mount your bridge/router on a tabletop, stack it, or mount it in a rack.

**Rack-Mount Kit** The rack-mount kit contains the following hardware:

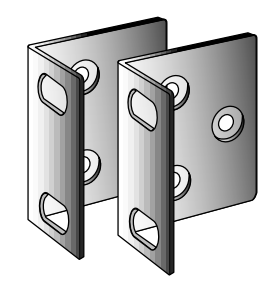

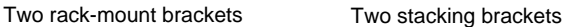

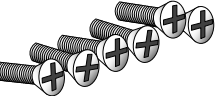

Six M4x10 mm Phillips flathead machine screws for use with rack-mount brackets

**Figure 1-1** Rack-Mount Kit Contents

**Installing on a Tabletop** If you plan to install your bridge/router on a tabletop, attach the rubber feet as shown.

Attach feet to corners of chassis bottom

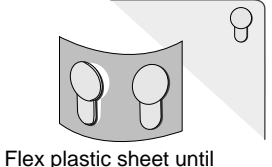

feet pop loose

Four M4x8 mm Phillips panhead screws for use with stacking brackets

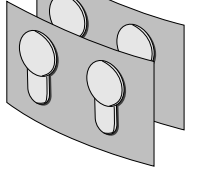

Four adhesive-backed rubber feet

#### **Stacking with Brackets**

The stacking brackets can be used to securely stack several bridge/routers on a tabletop. Use the stacking brackets and the M4x8 mm panhead stacking screws shown in [Figure 1-1](#page-12-0).

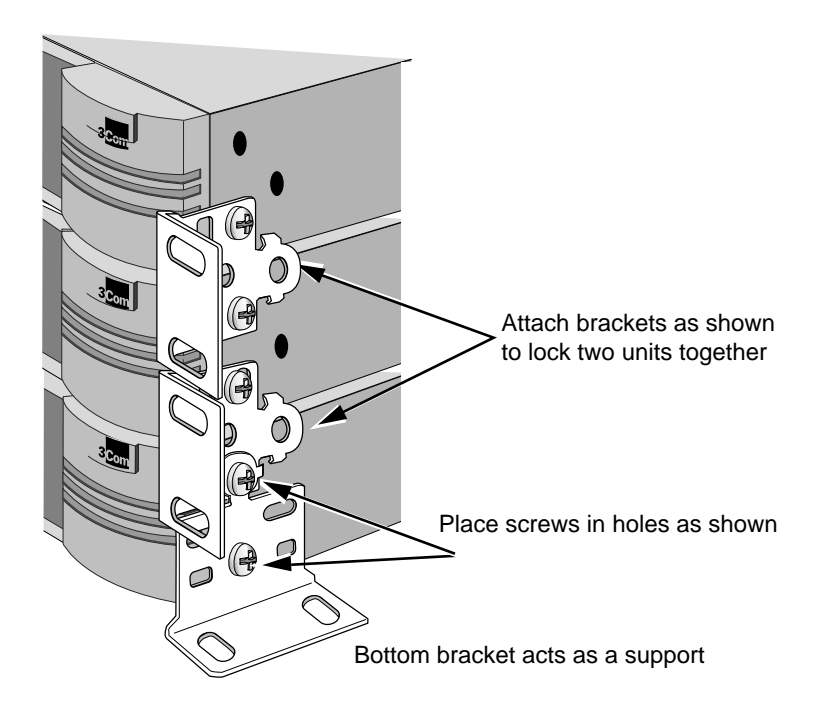

- **Installing in a Rack** To install the bridge/router in a rack, use the rack-mount brackets and the M4x10 mm flathead rack-mount screws shown in [Figure 1-1](#page-12-0) and follow these steps:
	- **1** Secure the rack-mount brackets to each side of the chassis using three flathead screws per bracket.

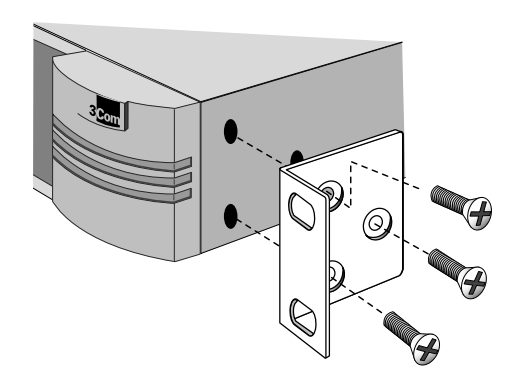

<span id="page-13-0"></span>

<span id="page-14-0"></span>**2** Hold the chassis between the poles of the rack and attach the brackets to the rack using panhead screws (you must provide these screws). Tighten each screw securely.

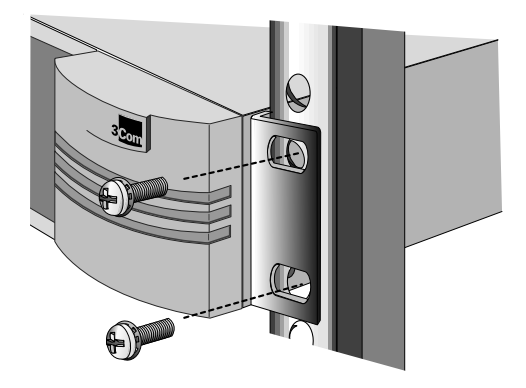

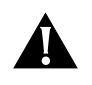

**CAUTION:** *Using fewer than two screws to secure the brackets to the rack may cause the boundary router to fall and sustain damage not covered by the warranty.*

#### **Cabling the Connectors**

This section describes how to cable the LAN, ISDN, and serial connectors on your bridge/router.

If you are planning to connect your SuperStack II bridge/router directly to another SuperStack II system or to a NETBuilder II® bridge/router with an HSS V.35 3-port module installed, you must use a modem eliminator between the two devices. Be sure the default setting of External for the -PATH CLock parameter is maintained on each device. Contact your 3Com supplier for a list of suggested modem eliminators.

<span id="page-15-0"></span>**Cabling the LAN Connector (Models 323, 327, and 52x)**

This section applies to models 323, 327, and 52x only. You can use only one type of LAN connector on each bridge/router. The following figure shows how to cable a LAN connector.

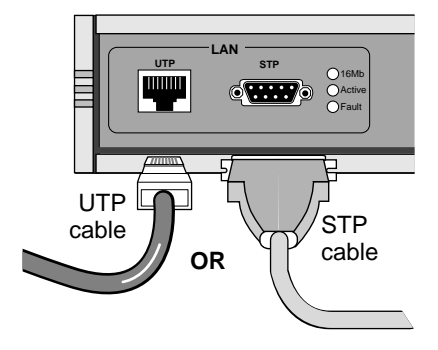

For more information on AUI and 10BASE-T cables, refer to [Chapter 2.](#page-22-0)

#### **Cabling the ISDN Connector (Model 52x)**

This section applies to model 52x bridge/routers only. The following figure shows how to cable an ISDN connector.

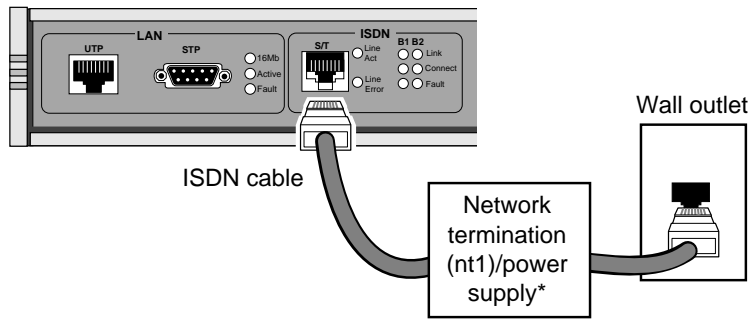

\*required for U.S. and Canada only

The NT1 and power supply shown in the figure above must either be leased from the telephone company or purchased from an ISDN equipment vendor in the U.S. and Canada only. In other countries, you do not need to provide this equipment because the function of the equipment is provided by the ISDN switch. For more information about ISDN, refer to [Appendix A.](#page-54-0)

For more information on ISDN cables, refer to [Chapter 2.](#page-22-0)

#### <span id="page-16-0"></span>**Cabling the Serial Connectors**

The serial connectors provide the following options:

- The UNIVERSAL connector can be converted to a V.35, V.36, X.21, RS-449, or RS-232 connector.
	- All serial connectors can function in either DTE or DCE-like mode, which allows you to connect a serial connector to either a CSU/DSU device or modem (DTE mode), or to an IBM cluster controller (DCE-like mode). A connection to an IBM cluster controller must be made using a permanent leased line only. You can operate the serial connectors in any combination of DTE and DCE-like modes.

The cables you use determine the serial connector function. Table 1-2 lists the types of devices available for serial connections, cable options for connection to each device, and if the cable is sold by 3Com. Cables used for IBM cluster controller connectivity (DCE-like mode) are referred to as *direct connect cables*.

| Connection to                             | Connector*       | Connector<br>Mode | Cable Name                                       | Sold by 3Com?                                   |
|-------------------------------------------|------------------|-------------------|--------------------------------------------------|-------------------------------------------------|
| V.35 CSU/DSU device or<br>modem           | V.35             | <b>DTE</b>        | V.35 to V.35 DCE cable                           | No. Easily obtained from<br>cable manufacturer. |
| V.35 CSU/DSU device or<br>modem           | UNIVERSAL        | <b>DTE</b>        | V.35 adapter cable                               | Yes (3C8035).                                   |
| V.35 IBM cluster controller               | V.35             | DCE-like          | V.35 to V.35 direct connect<br>cable             | No. See Chapter 2 for<br>pin assignments.       |
| V.35 IBM cluster controller               | UNIVERSAL        | DCE-like          | UNIVERSAL to V.35 direct<br>connect cable        | Yes (3C8135).                                   |
| X.21 CSU/DSU device or<br>modem           | UNIVERSAL        | <b>DTE</b>        | X.21 adapter cable                               | Yes (3C8021).                                   |
| RS-449 or V.36 CSU/DSU<br>device or modem | <b>UNIVERSAL</b> | <b>DTE</b>        | UNIVERSAL to RS-449/V.36<br>DCE cable            | No. See Chapter 2 for<br>pin assignments.       |
| RS-449 or V.36 IBM cluster<br>controller  | UNIVERSAL        | DCE-like          | UNIVERSAL to RS-449/V.36<br>direct connect cable | No. See Chapter 2 for<br>pin assignments.       |
| RS-232 CSU/DSU device or<br>modem         | <b>UNIVERSAL</b> | <b>DTE</b>        | UNIVERSAL to RS-232 DCE<br>cable                 | Yes (3C8023).                                   |
| RS-232 CSU/DSU device or<br>modem         | RS-232           | <b>DTE</b>        | RS-232 to RS-232 DCE cable                       | No. Easily obtained from<br>cable manufacturer. |
| RS-232 IBM cluster controller UNIVERSAL   |                  | DCE-like          | UNIVERSAL to RS-232 direct<br>connect cable      | Yes (3C8123).                                   |
| RS-232 IBM cluster controller RS-232      |                  | DCE-like          | RS-232 to RS-232 direct<br>connect cable         | Yes (3C8132).                                   |

Table 1-2 Serial Connector Cabling Information

\* If you cable the UNIVERSAL connector, you need to perform some software configuration. For more information, refer to the software guide.

The following figures show how to cable the serial connectors.

#### **Models 32x (DTE mode)**

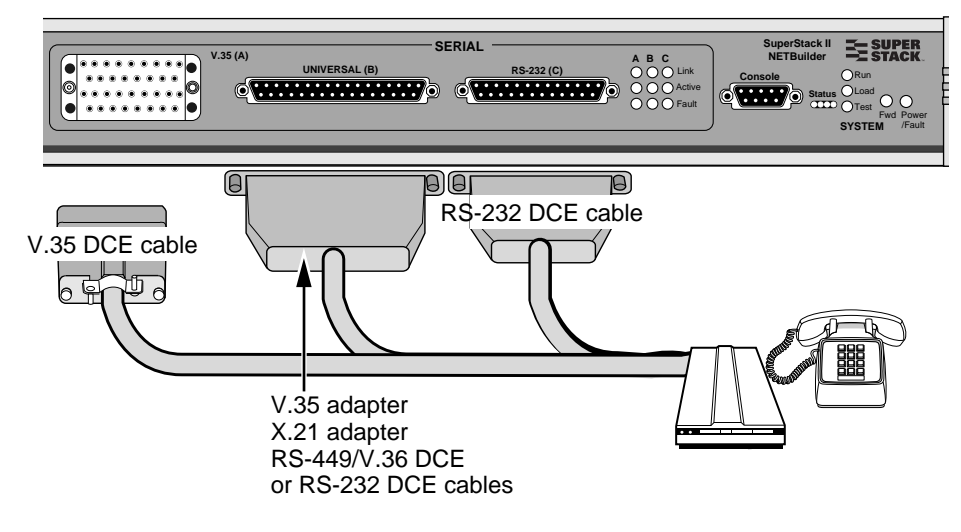

**Models 32x (DCE-like mode)** 

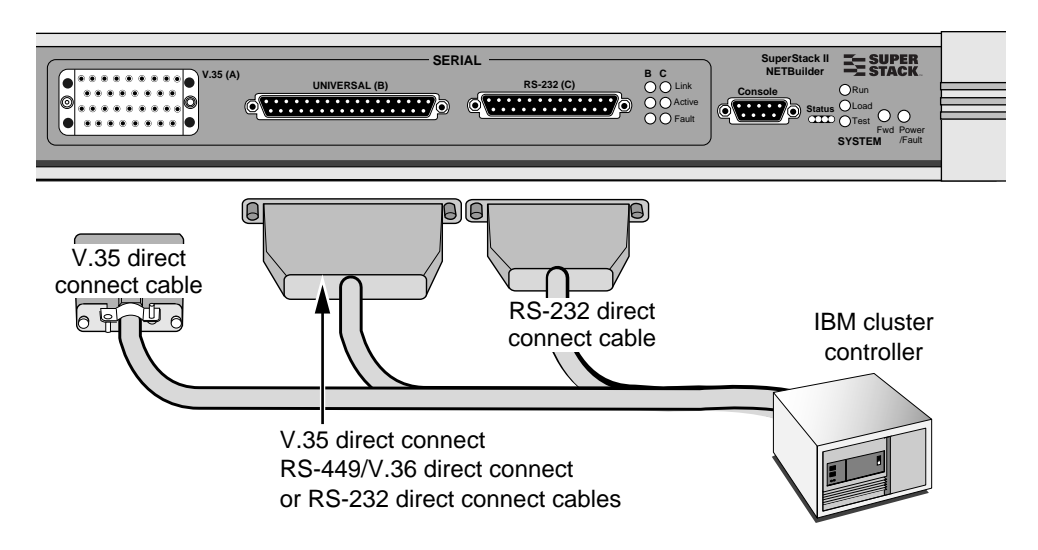

<span id="page-17-0"></span>

#### <span id="page-18-0"></span>**Models 52x (DTE mode)**

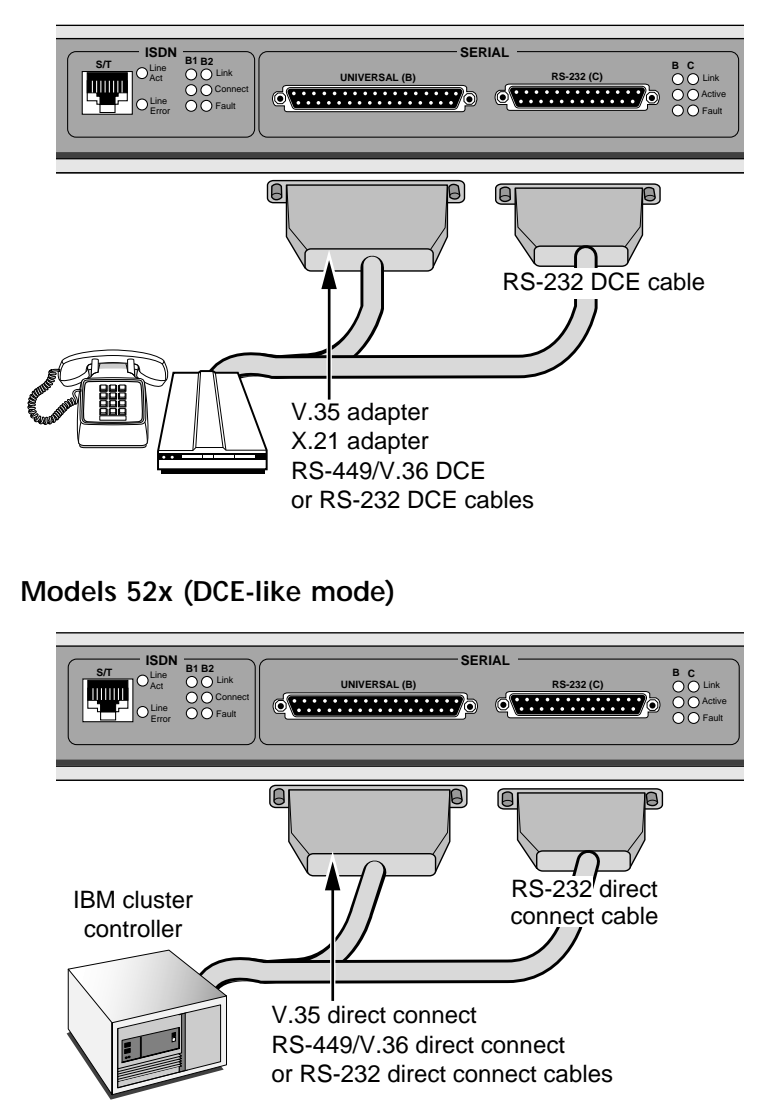

#### <span id="page-19-0"></span>**Attaching a Redundant Power System**

You can attach your SuperStack II bridge/router to a SuperStack II Redundant Power System (RPS). You will need to order the connecting cable (part number 3C8101) from 3Com. The following figure shows where to attach this cable.

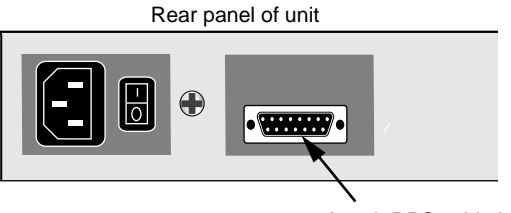

Attach RPS cable here

For full power supply redundancy, attach one end of the RPS cable to the rear panel on the bridge/router and the other end to the RPS. Then attach one end of the power cord to the rear panel on the bridge/router and the other end to a power outlet.

In this configuration, the internal supply provides power. If the internal supply fails or is switched off, or if there is a power failure, the RPS is activated and the bridge/router reboots.

To reset a bridge/router in this configuration, turn the power off, wait 5 seconds and turn it back on. The bridge/router switches to the RPS, then switches back to the internal supply to reboot.

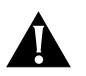

**CAUTION:** *For system susceptibility protection, always leave the AC cord attached to the bridge/router hardware and to a power outlet.*

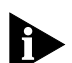

Internal power supply failure is rare. If it occurs, the power switch on *your bridge/router will not operate. To reboot you will need to unplug the RPS cable and then plug it back in. Replace your bridge/router with another bridge/router that has a functioning internal power supply as soon as possible. Contact your 3Com representative to replace your bridge/router.*

<span id="page-20-0"></span>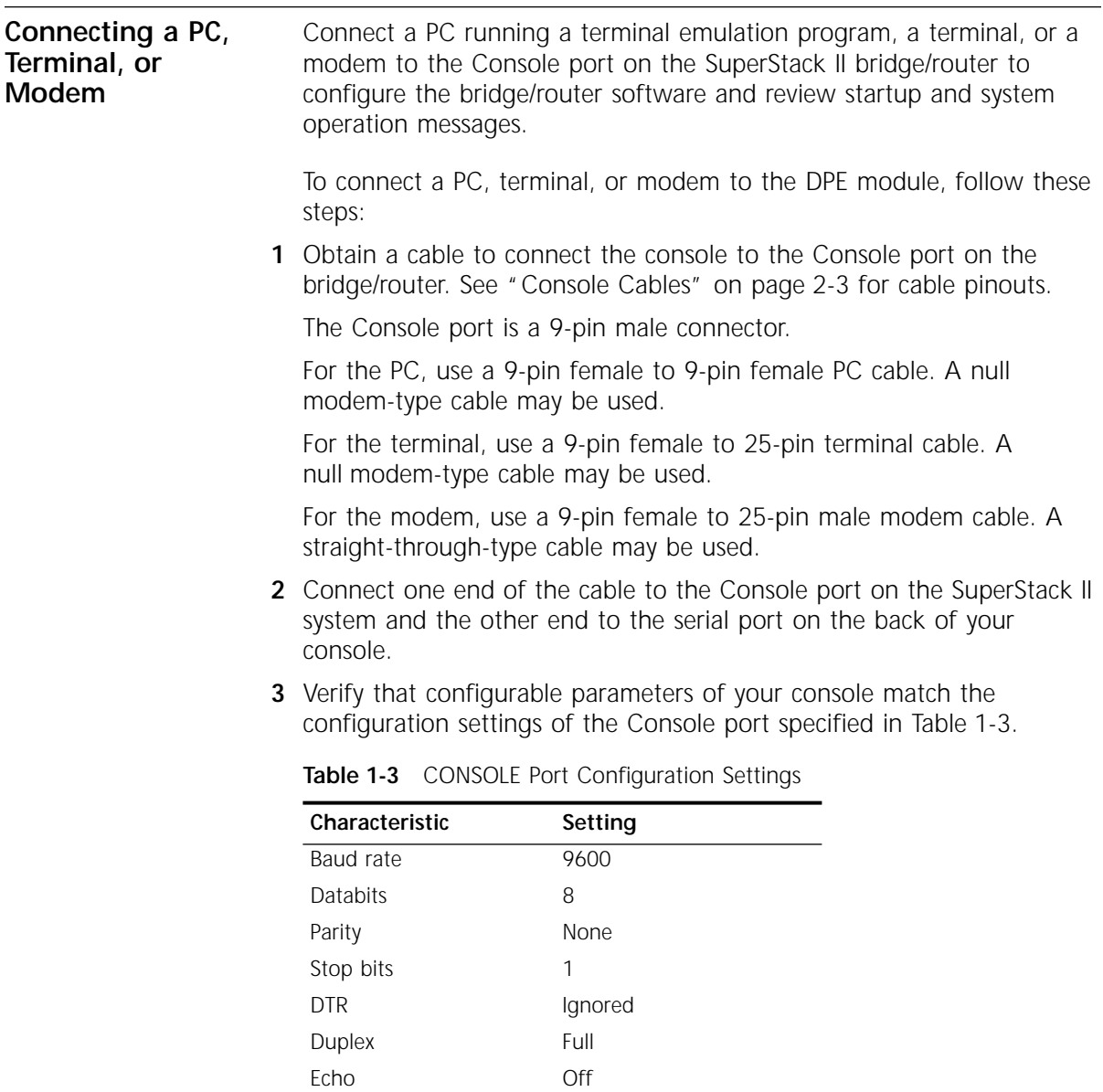

**4** Turn on the console.

Flow control X-on/X-off

<span id="page-21-0"></span>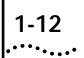

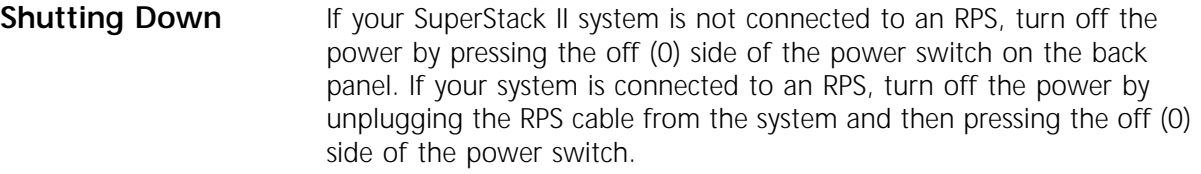

## <span id="page-22-0"></span>**2 OVERVIEW**

This chapter provides an overview of the SuperStack II NETBuilder bridge/router, including information on:

- Model features
- Chassis panels
- LEDs
- DIP switches
- Hardware interrupt switch
- Connectors and cables
- Physical specifications

**Model Features** Table 2-1 lists each SuperStack II NETBuilder model along with memory, port, and upgrade information.

**Table 2-1** SuperStack II NETBuilder Model Features

| Model | <b>Flash</b><br><b>Memory</b> | <b>DRAM</b> | <b>LAN Ports</b>       | <b>Active WAN</b><br>Ports | <b>Flash Memory</b><br>Upgradeable To | <b>DRAM</b><br>Upgradeable To | Software<br>Upgradeable |
|-------|-------------------------------|-------------|------------------------|----------------------------|---------------------------------------|-------------------------------|-------------------------|
| 320   | 4 MB                          | 8 MB        | <b>None</b>            | 3 serial                   | 8 MB                                  | 12 MB                         | Yes                     |
| 323   | 4 MB                          | 8 MB        | 1 UTP or               | 1 serial                   | 8 MB                                  | 12 MB                         | Yes                     |
|       |                               |             | <b>STP</b>             | 1 backup serial            |                                       |                               |                         |
| 327   | 4 MB                          | 8 MB        | 1 UTP or<br><b>STP</b> | 3 serial                   | 8 MB                                  | 12 MB                         | No.                     |
| 523   | 4 MB                          | 8 MB        | 1 UTP or               | 1 ISDN BRI                 | 8 MB                                  | 12 MB                         | Yes                     |
|       |                               |             | <b>STP</b>             | 1 serial                   |                                       |                               |                         |
| 527   | 4 MB                          | 8 MB        | 1 UTP or               | 1 ISDN BRI                 | 8 MB                                  | 12 MB                         | <b>No</b>               |
|       |                               |             | <b>STP</b>             | 2 serial                   |                                       |                               |                         |

**Chassis Panels** The following figures show the front and back panels for each chassis.

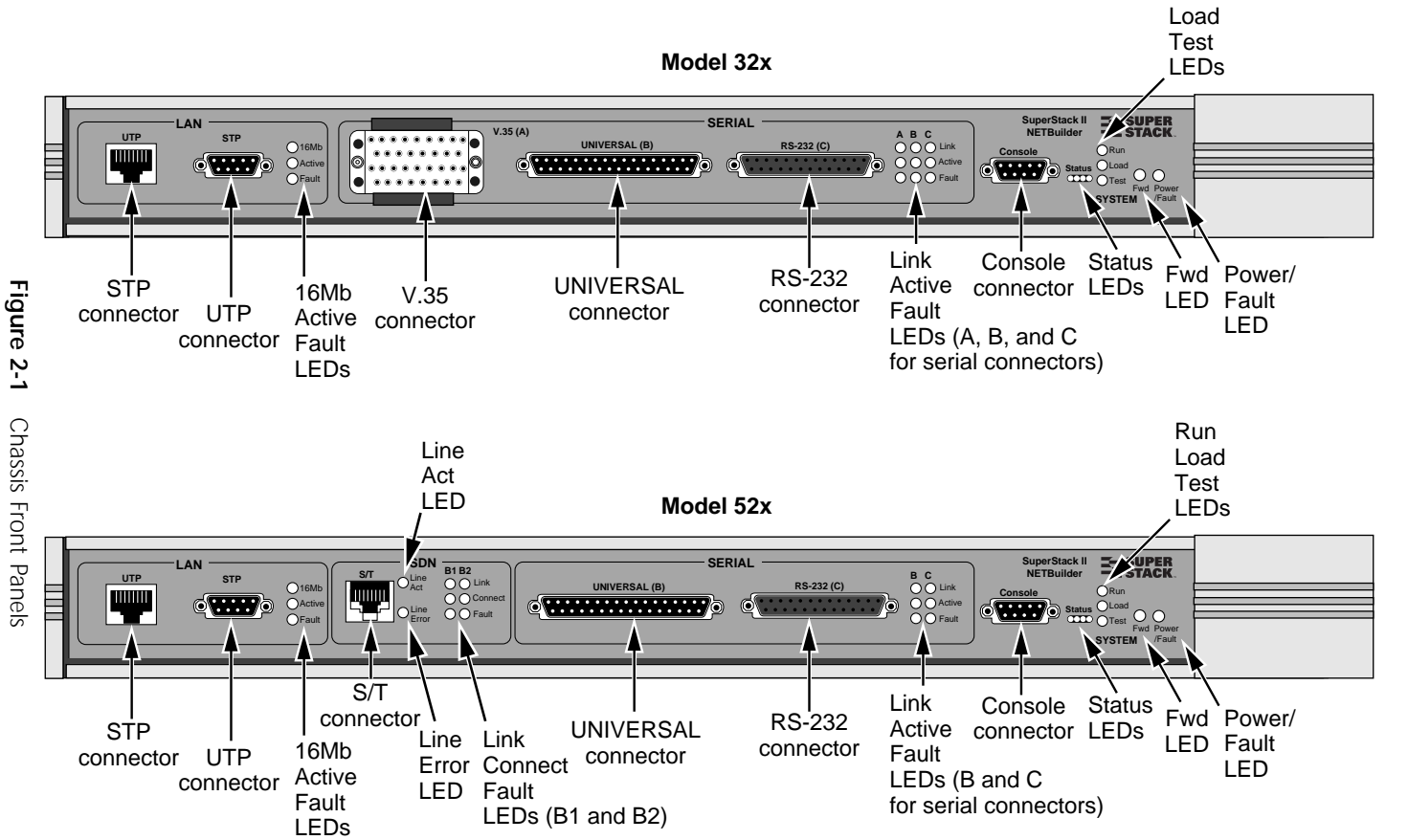

CHAPTER 2: OVERVIEW CHAPTER 2: OVERVIEW

**2-2**

Run

<span id="page-24-0"></span>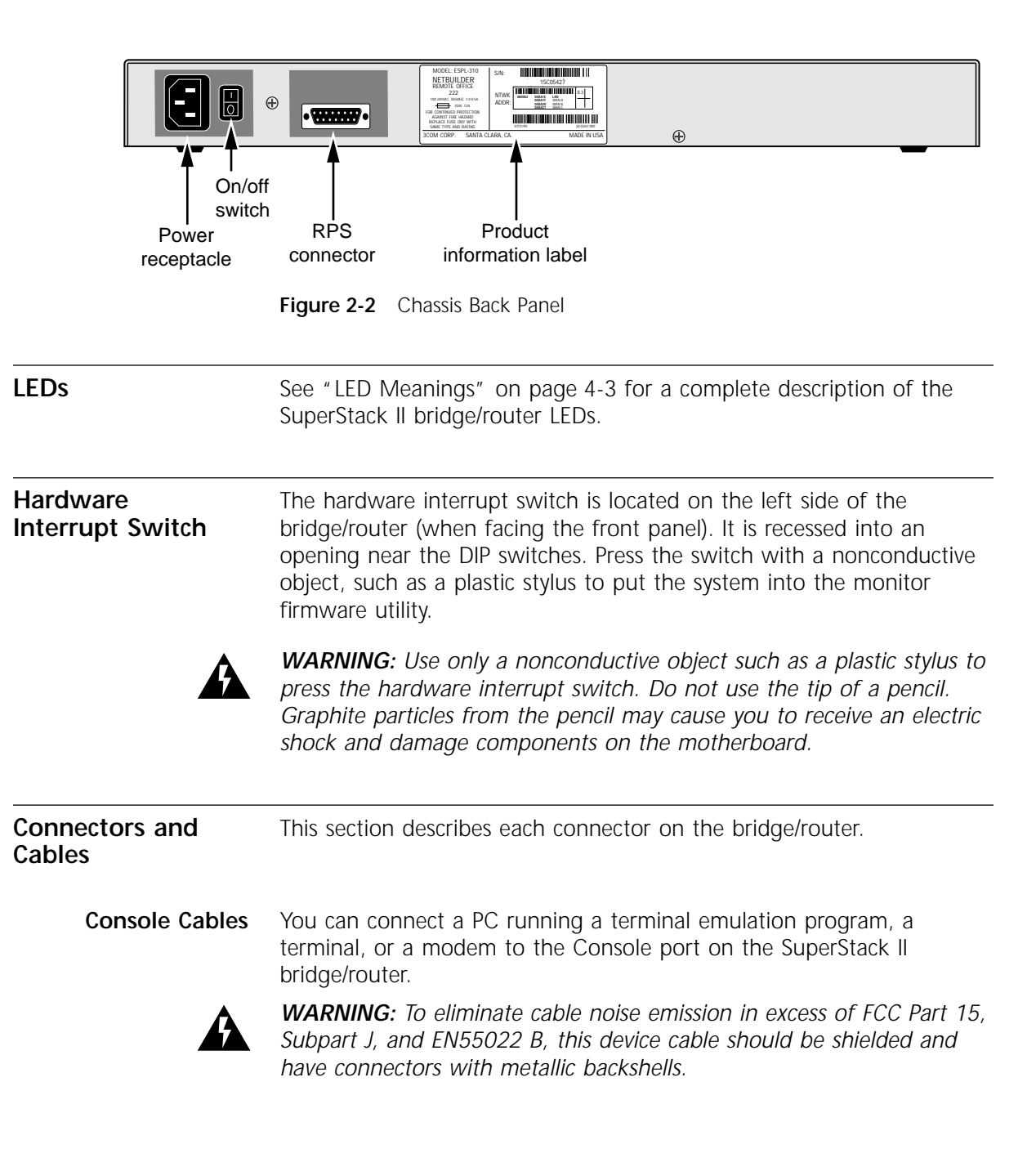

#### <span id="page-25-0"></span>**PC Cable**

Figure 2-3 shows the pinouts for a 9-pin female to 9-pin female PC cable. A null modem-type cable may be used.

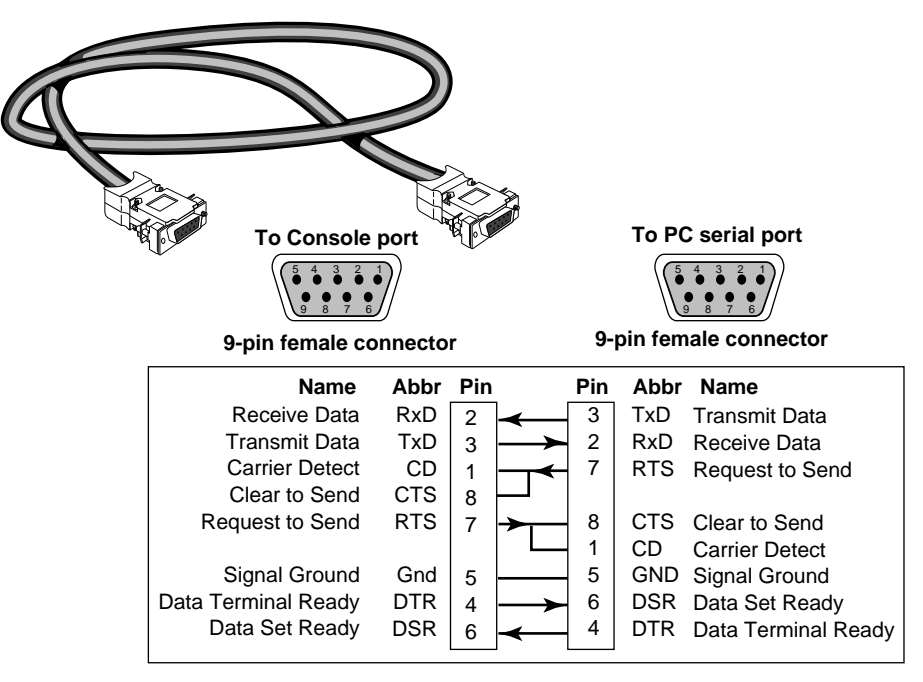

**Figure 2-3** 9-pin to 9-pin PC Cable (Null Modem-Type)

#### <span id="page-26-0"></span>**Terminal Cable**

Figure 2-4 shows the pinouts for a 9-pin female to 25-pin terminal cable. A null modem-type cable may be used.

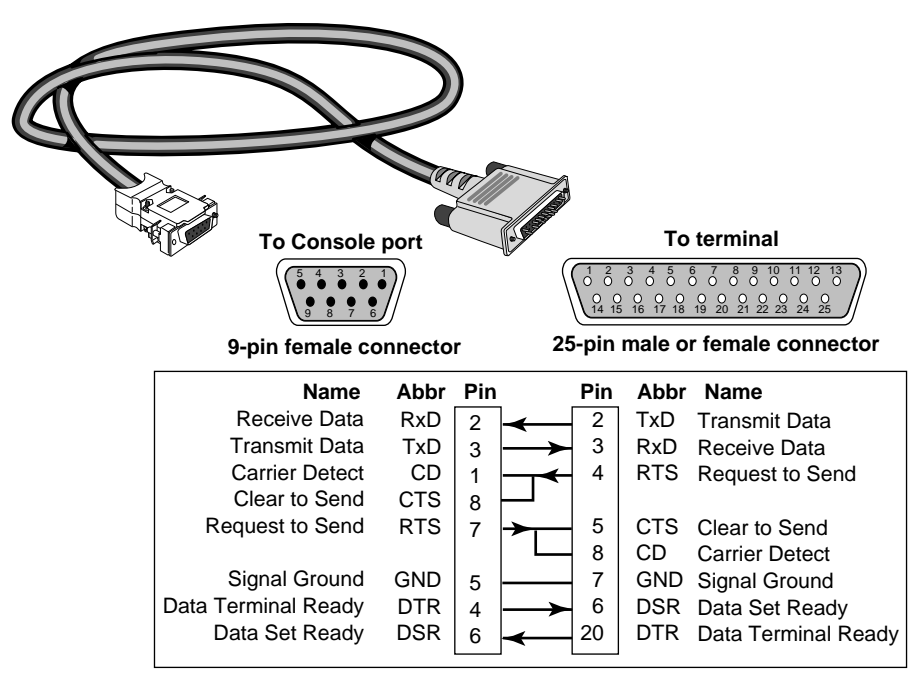

**Figure 2-4** 9-pin to 25-pin Terminal Cable (Null Modem-Type)

#### <span id="page-27-0"></span>**Modem Cable**

Figure 2-5 shows the pinouts for a 9-pin female to 25-pin male modem cable. A straight-through-type cable may be used.

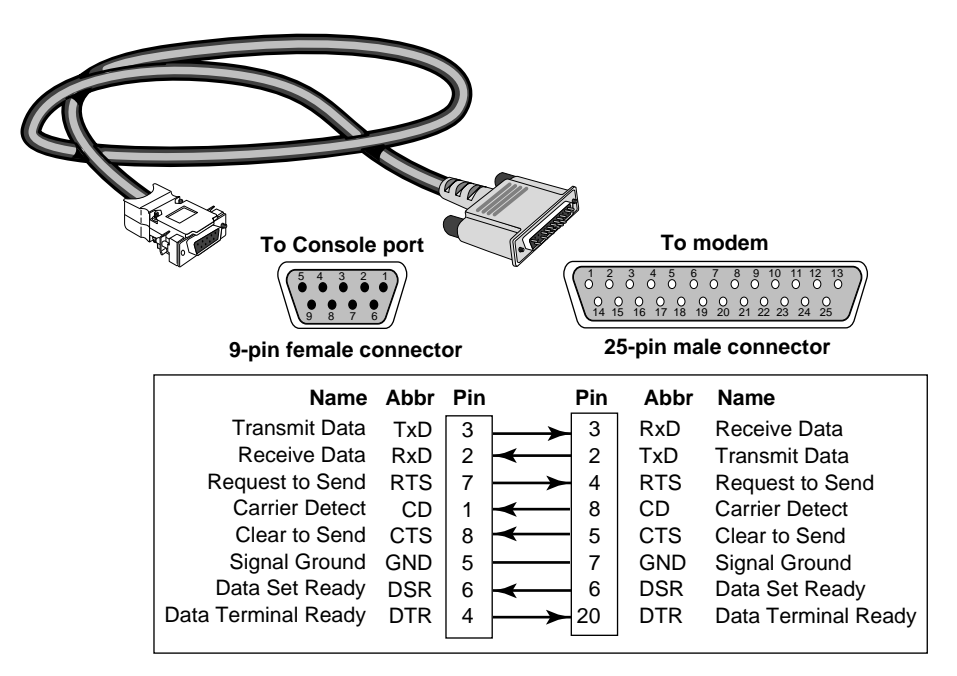

**Figure 2-5** 9-pin to 25-pin Modem Cable (Straight-Through-Type)

#### **LAN Connectors and Cables**

The bridge/router has two token ring connectors. Only one connector can be used at one time.

#### **UTP Connector and Cable**

The following figure shows the pinouts of the UTP connector (RJ-45). The connector bodies connect the cable shield to chassis ground.

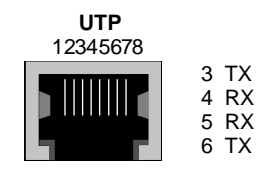

RJ-45 female (shielded)

[Table 2-2](#page-28-0) lists cable types, multistation access units (MAUs), and emissions classes compatible with the UTP connector.

|                         |            | <b>MAUs</b> |                   | Emissions Compliance*          |                                          |  |  |
|-------------------------|------------|-------------|-------------------|--------------------------------|------------------------------------------|--|--|
| Cable Type              |            | Passive     | Active<br>Retimed | FCC and<br><b>VCCI Class A</b> | <b>EN55022 and</b><br><b>VDE Class B</b> |  |  |
| <b>UTP</b> <sup>†</sup> | $100$ ohm: |             |                   |                                |                                          |  |  |
|                         | Category 3 | no          | yes               | yes                            | no                                       |  |  |
|                         | Category 4 | yes         | yes               | yes                            | no                                       |  |  |
|                         | Category 5 | yes         | yes               | yes                            | no                                       |  |  |
| <b>Shielded</b>         | $100$ ohm: |             |                   |                                |                                          |  |  |
| UTP <sup>+</sup>        | Category 3 | no          | yes               | yes                            | yes                                      |  |  |
|                         | Category 4 | yes         | yes               | yes                            | yes                                      |  |  |
|                         | Category 5 | yes         | yes               | yes                            | yes                                      |  |  |

<span id="page-28-0"></span>**Table 2-2** UTP Cable Types, MAUs, and Emissions Compliance

\* Shielding of all cable types should be terminated 360 degrees at the cable plug.

† All UTP compliance testing was accomplished using cables built with Stewart Connector Co. connector, part number 940 SP-36-08-08.

#### **STP Connector and Cable**

The following figure shows the pinouts of the STP connector (DB-9). The connector bodies connect the cable shield to chassis ground.

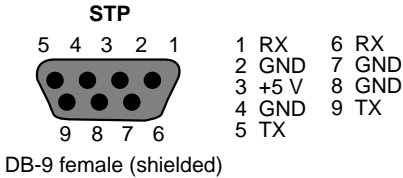

Table 2-2 lists cable types, multistation access units (MAUs), and emissions classes compatible with the STP connector.

**Table 2-3** STP Cable Types, MAUs, and Emissions Compliance

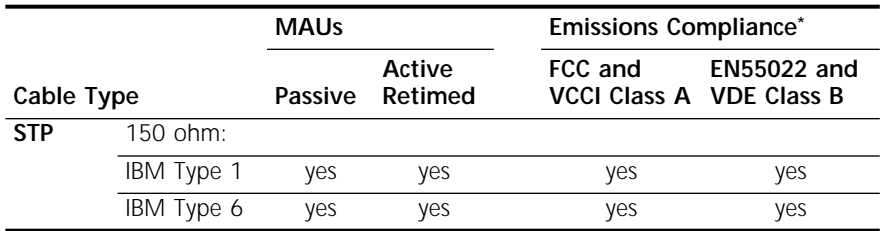

\* Shielding of all cable types should be terminated 360 degrees at the cable plug.

*Auxiliary Power.* Auxiliary +5 volt power is available on the STP connector for specialty powered MAUs, powered port expanders, or signal conversion devices such as token ring STP-to-fiber optic transceivers. To use the auxiliary power pins, follow the guidelines in Table 2-4.

**Table 2-4** Auxiliary Pin Use

| Pinout (STP)     | <b>Maximum Current</b>                           |  |  |  |
|------------------|--------------------------------------------------|--|--|--|
| Pin <sub>3</sub> | $+5$ volts ( $+/-$ 10%), 500 mA (fused at 2.5 A) |  |  |  |
| Pins 2, 4, 7, 8  | Ground pins                                      |  |  |  |

3Com does not guarantee compatibility with external devices that use the auxiliary power pins of the STP connector. Consult the manufacturer of external devices to ensure compliance with the maximum current allowed and to ensure the device does not compromise STP token ring signalling.

#### **Cabling Standards**

Cabling should be installed in accordance with the following standards:

- EIA/ TIA-568 Commercial building telecommunications wiring standard
- TSB-36 Additional cable specifications for unshielded twisted pair cables
- IBM cabling guidelines

Table 2-5 summarizes the maximum number of workstations supported on a token ring network.

| Cable Type | <b>Token Ring Speed 4 Mbps</b> | <b>Token Ring Speed 16 Mbps</b> |
|------------|--------------------------------|---------------------------------|
| <b>STP</b> | 250 stations                   | 250 stations                    |
| <b>UTP</b> | 144 stations                   | 250 stations                    |

**Table 2-5** Maximum Workstations on a Token Ring Network

Ports on active retimed MAUs usually count as one "station." If your device is plugged into an active retimed MAU, the device and the MAU port total two "stations." For example, a token ring with all active retimed MAUs will support a total of 125 devices with STP cabling. A token ring with all passive MAUs will support a total of 250 devices with STP cabling. Check the documentation for your MAU for port and ring in/out station equivalencies.

<span id="page-29-0"></span>

<span id="page-30-0"></span>**Serial Cables** The following cables can be used with the serial port connectors.

#### **V.35 to V.35 DCE Cable (32x)**

This straight-through cable connects the V.35 port on a bridge/router to a standard V.35 DCE device.

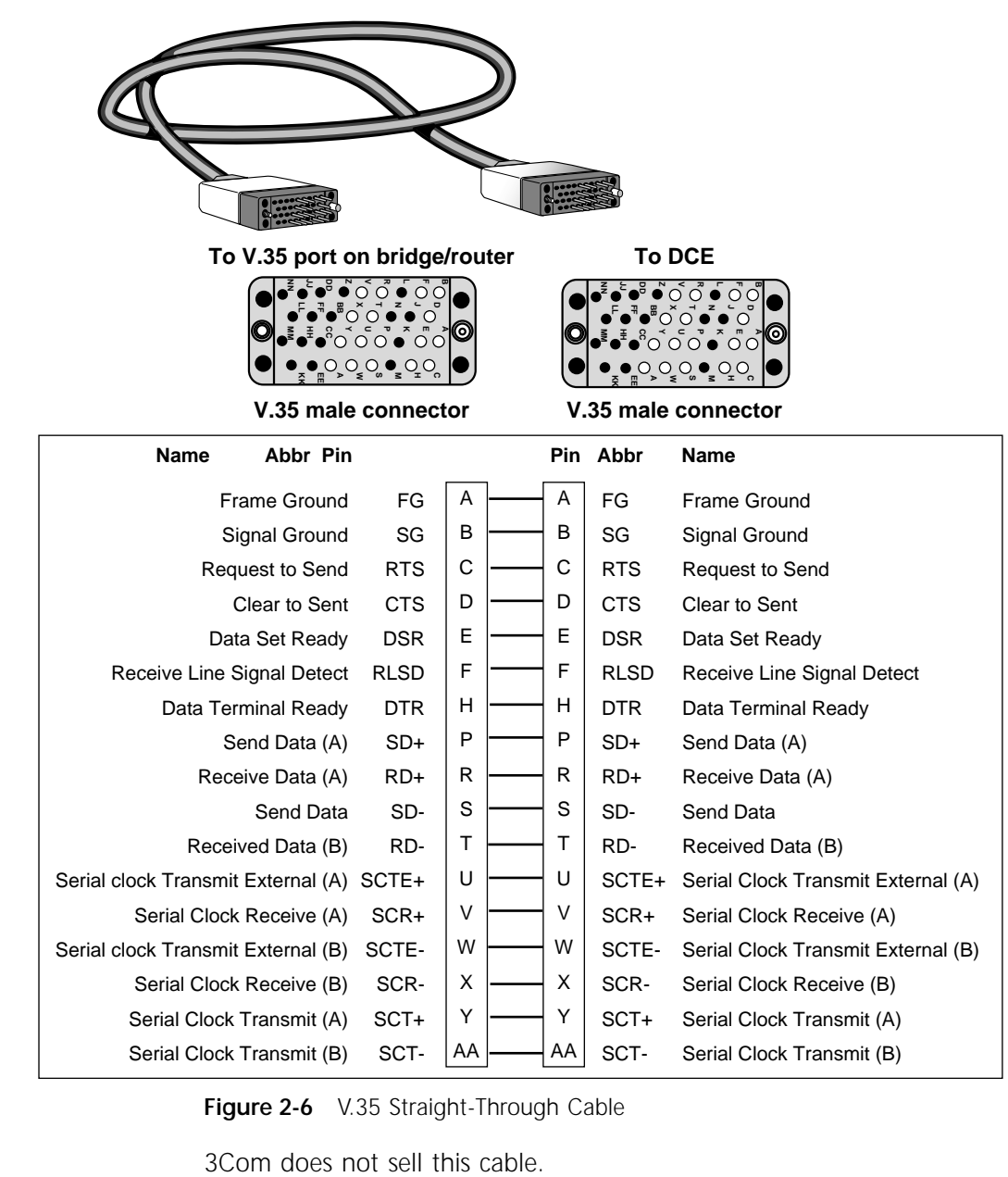

**Figure 2-6** V.35 Straight-Through Cable

<span id="page-31-0"></span>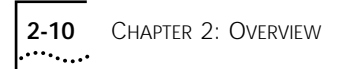

#### **V.35 to V.35 Direct Connect Cable (32x)**

This cable connects a V.35 port of the bridge/router to a V.35 port of an SNA legacy device.

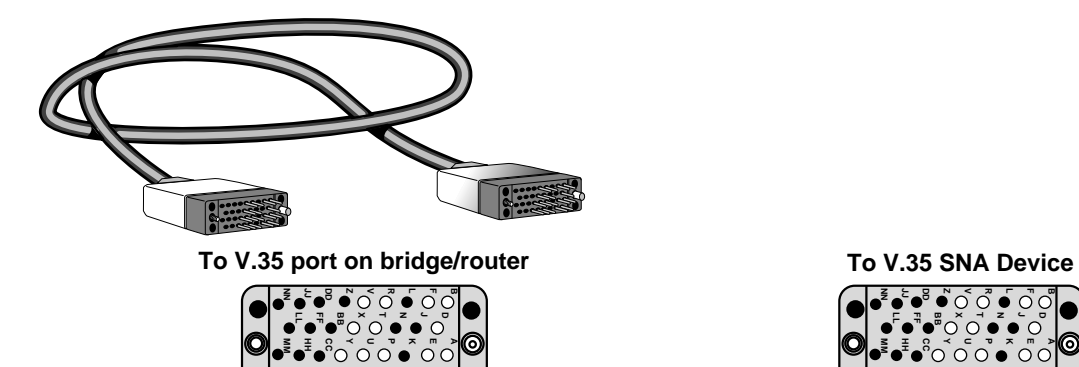

**KK EE A M V.35 male connector V.35 male connector**

**S**

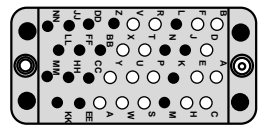

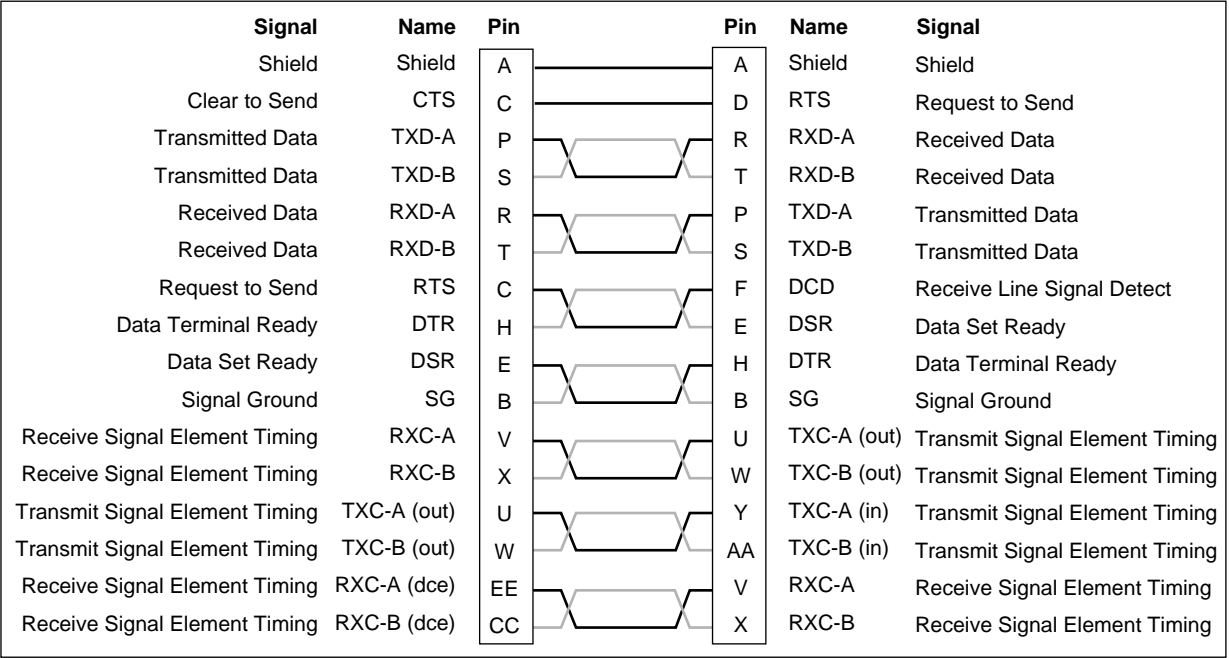

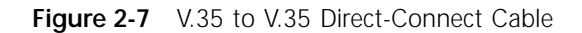

3Com does not sell this cable.

#### <span id="page-32-0"></span>**UNIVERSAL to V.35 Adapter Cable**

To connect a SuperStack II bridge/router to a V.35 DCE device, cable the UNIVERSAL connector using a V.35 adapter cable.

Figure 2-8 shows the pin assignments of the V.35 adapter cable.

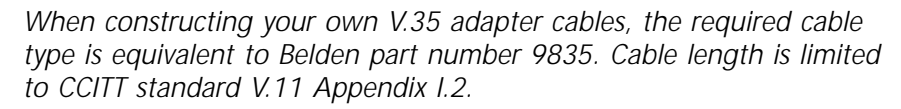

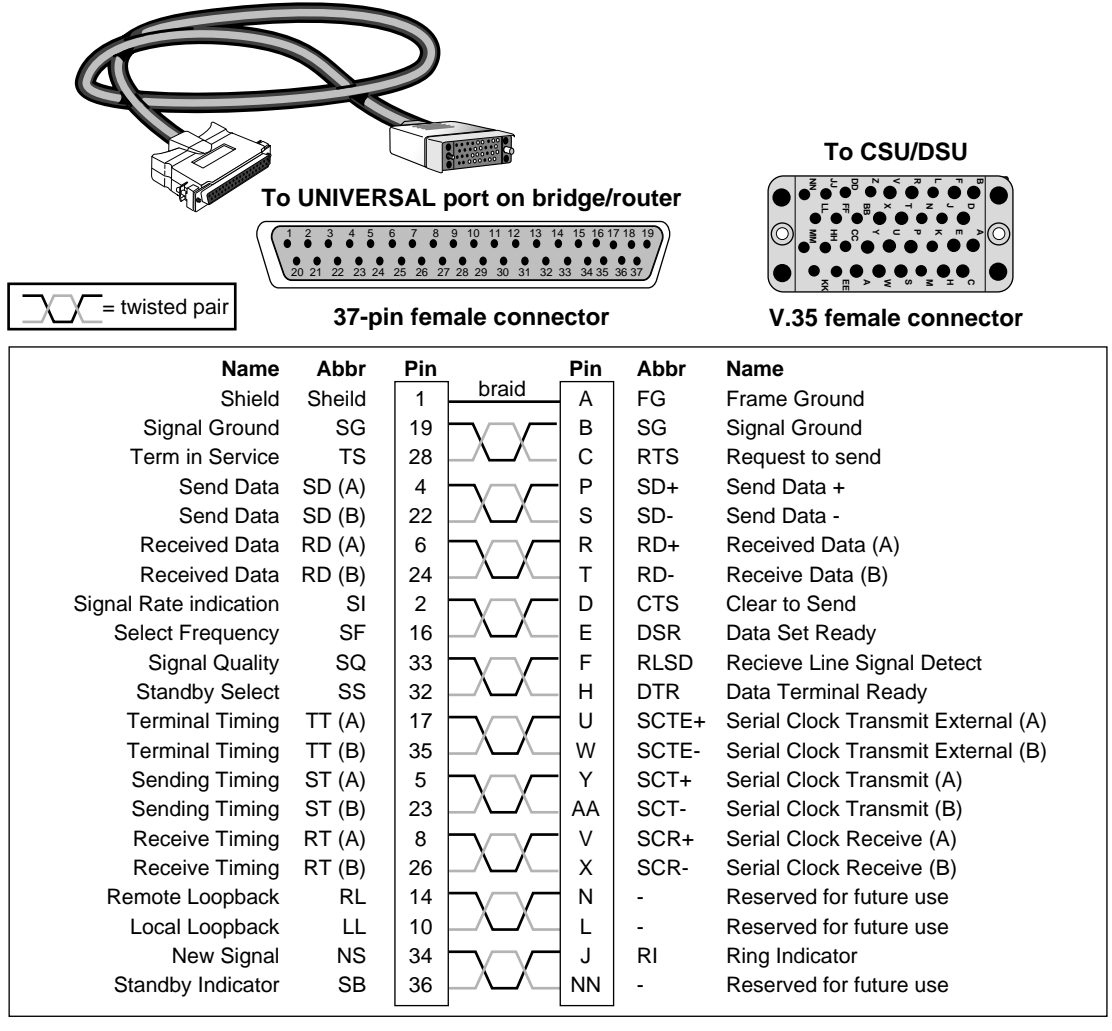

**Figure 2-8** UNIVERSAL to V.35 Adapter Cable

You can order this cable from 3Com (part number 3C8035).

#### **UNIVERSAL to V.35 Direct Connect Cable**

This cable connects a UNIVERSAL port on the bridge/router to the V.35 port on an SNA legacy device.

<span id="page-33-0"></span>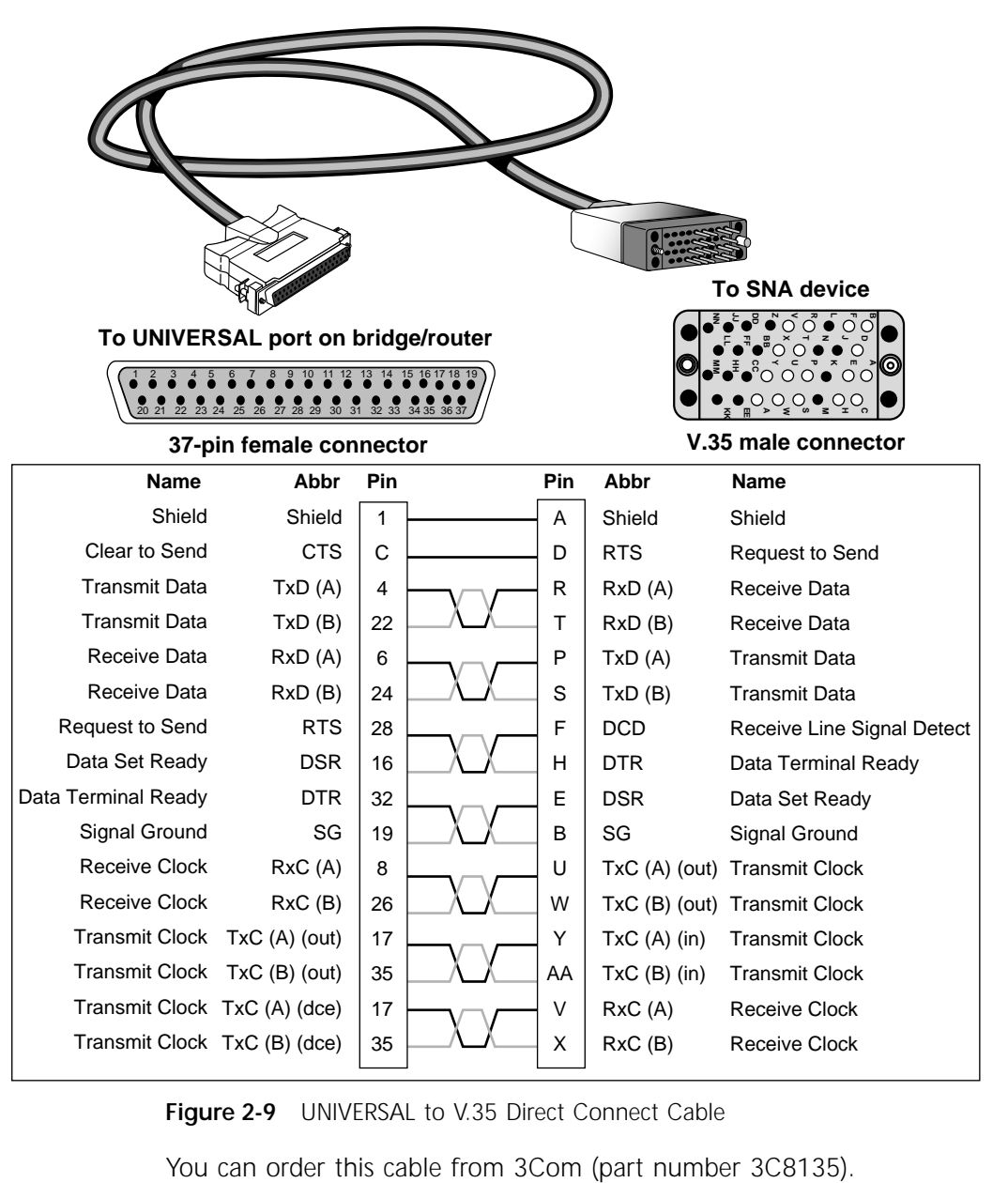

**Figure 2-9** UNIVERSAL to V.35 Direct Connect Cable

#### **UNIVERSAL to RS-449/V.36 DCE Cable**

To connect a SuperStack II bridge/router to a V.36 DCE device, cable the UNIVERSAL connector using a V.36 adapter cable.

Figure 2-10 shows the pin assignments of the V.36 adapter cable.

<span id="page-34-0"></span>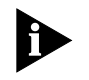

*When constructing your own V.36 adapter cables, the required cable type is equivalent to Belden part number 9835. Cable length is limited to CCITT standard V.11 Appendix I.2.*

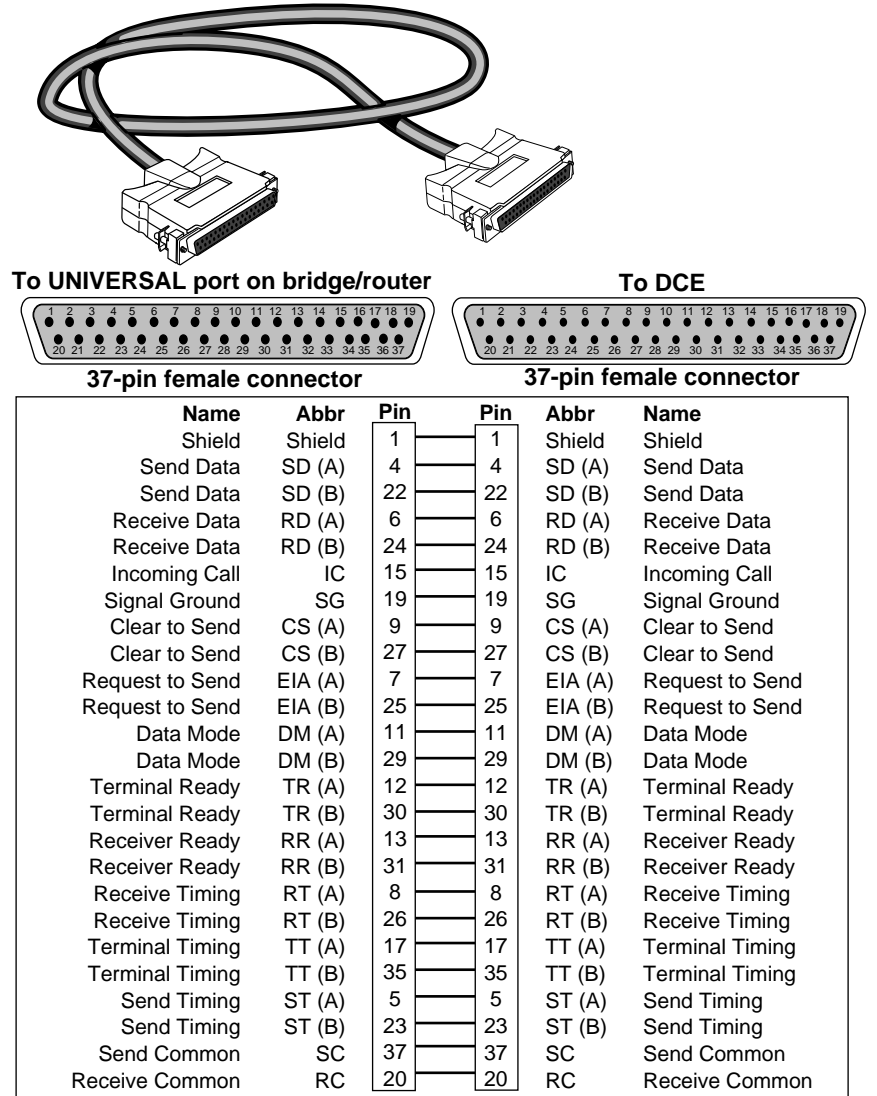

**Figure 2-10** UNIVERSAL to V.36 Adapter Cable

3Com does not sell this cable.

#### <span id="page-35-0"></span>**UNIVERSAL to RS-449/V.36 Direct Connect Cable**

This cable connects the UNIVERSAL connector on the bridge/router to the RS-449/V.36 port of an SNA legacy device.

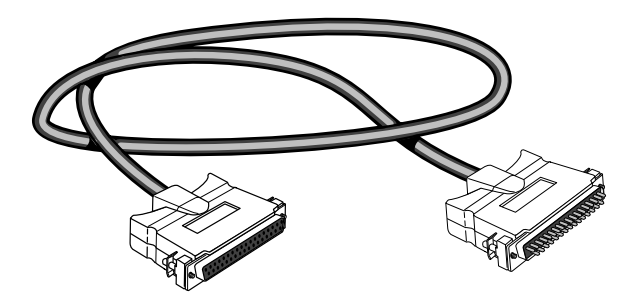

**To UNIVERSAL port on bridge/router** 1 2 3 4 5 6 7 8 9 10 11 12 13 14 15 16 17 18 19

**To RS449/V.36 SNA Device**

 $\left(\begin{smallmatrix} 1 & 2 & 3 & 4 & 5 & 6 & 7 & 8 & 9 & 10 & 11 & 12 & 13 & 14 & 15 & 1617 & 18 \\ 0 & 0 & 0 & 0 & 0 & 0 & 0 & 0 & 0 & 0 & 0 & 0 & 0 \end{smallmatrix}\right)$ 20 21 22 23 24 25 26 27 28 29 30 31 32 33 34 35 36 37 **RS-449 male connector**

**37-pin female connector** 20 21 22 23 24 25 26 27 28 29 30 31 32 33 34 35 36 37

| ,, p .va.v vvv         |         |                |  |     |           |                        |
|------------------------|---------|----------------|--|-----|-----------|------------------------|
| <b>Name</b>            | Abbr    | Pin            |  | Pin | Abbr      | Name                   |
| Shield                 | Shield  | 1              |  | 1   | Sheild    | Shield                 |
| <b>Request to Send</b> | EIA (A) | $\overline{7}$ |  | 9   | CS(A)     | Clear to Send          |
| Request to Send        | EIA (B) | 25             |  | 27  | CS(B)     | Clear to Send          |
| <b>Transmit Data</b>   | SD (A)  | 4              |  | 6   | RD (A)    | Receive Data           |
| Transmit Data          | SD (B)  | 22             |  | 24  | RD (B)    | Receive Data           |
| Receive Data           | RD (A)  | 6              |  | 4   | SD(A)     | Send Data              |
| Receive Data           | RD(B)   | 24             |  | 22  | SD(B)     | Send Data              |
| <b>Request to Send</b> | EIA(A)  | 7              |  | 13  | RR(A)     | Receiver Ready         |
| <b>Request to Send</b> | EIA (B) | 25             |  | 31  | RR(B)     | <b>Receiver Ready</b>  |
| Data Mode              | DM(A)   | 11             |  | 12  | TR (A)    | <b>Terminal Ready</b>  |
| Data Mode              | DM (B)  | 29             |  | 30  | TR (B)    | <b>Terminal Ready</b>  |
| <b>Terminal Ready</b>  | TR (A)  | 12             |  | 11  | DM(A)     | Data Mode              |
| <b>Terminal Ready</b>  | TR(B)   | 30             |  | 29  | DM(B)     | Data Mode              |
| Receive Timing         | RT (A)  | 8              |  | 17  | TT(A)     | <b>Terminal Timing</b> |
| Receive Timing         | RT(B)   | 26             |  | 35  | TT (B)    | <b>Terminal Timing</b> |
| <b>Terminal Timing</b> | TT(A)   | 17             |  | 5   | ST(A)     | Send Timing            |
| <b>Terminal Timing</b> | TT (B)  | 35             |  | 23  | ST(B)     | Send Timing            |
| <b>Terminal Timing</b> | TT(A)   | 17             |  | 8   | RT(A)     | Receive Timing         |
| <b>Terminal Timing</b> | TT (B)  | 35             |  | 26  | RT(B)     | Receive Timing         |
| Signal Ground          | SG      | 19             |  | 19  | SG        | <b>Terminal Timing</b> |
| Send Common            | SC      | 37             |  | 37  | SC        | Send Common            |
| Receive Common         | RC      | 20             |  | 20  | <b>RC</b> | Receive Common         |

**Figure 2-11** UNIVERSAL to RS-449/V.36 Direct-Connect Cable

3Com does not sell this cable.
# **UNIVERSAL to RS-232 DCE Cable**

This cable connects the UNIVERSAL port on a SuperStack II NETBuilder bridge/router to an RS-232 interface on a DCE device.

<span id="page-36-0"></span>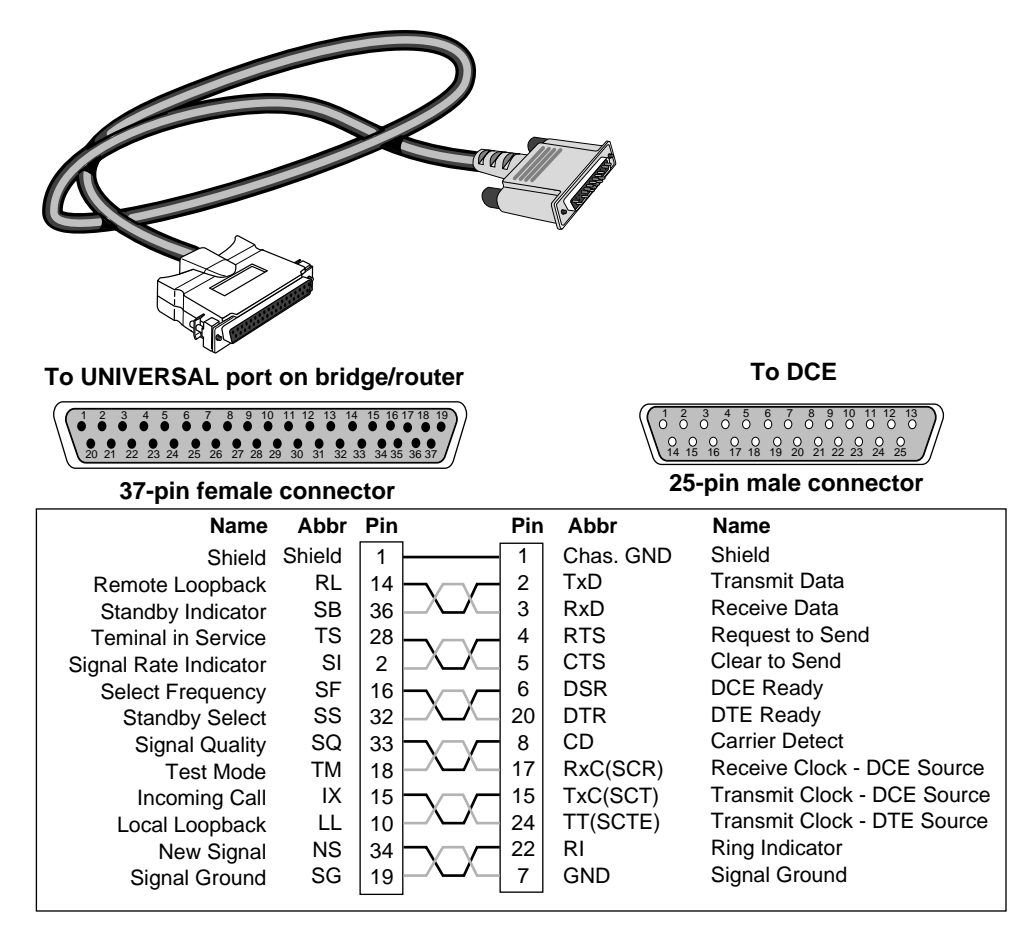

**Figure 2-12** UNIVERSAL to RS-232 DCE Cable

You can order this cable from 3Com (part number 3C8023).

## **UNIVERSAL to RS-232 Direct Connect Cable**

This cable connects the UNIVERSAL port on the bridge/router to the RS-232 port on an SNA legacy device.

<span id="page-37-0"></span>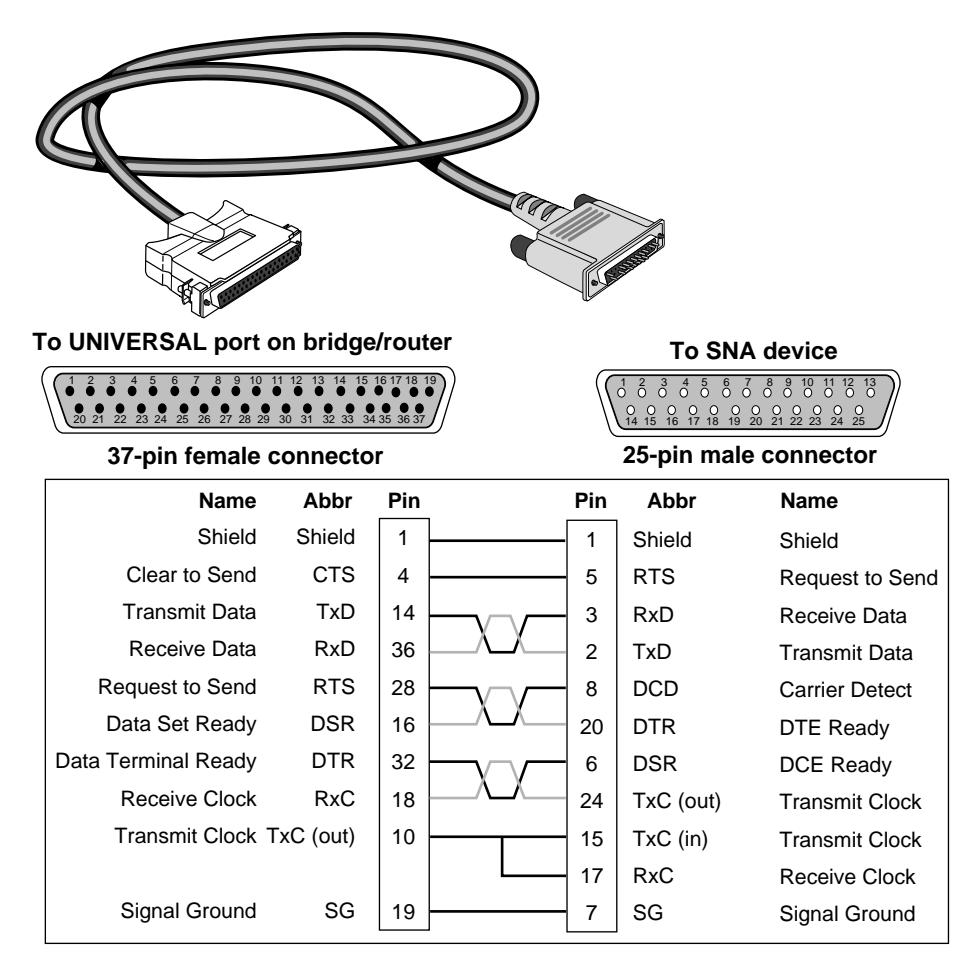

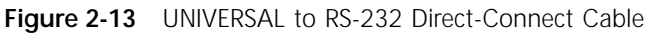

You can order this cable from 3Com (part number 3C8123).

## **RS-232 to RS-232 DCE Cable**

This straight-through cable connects the RS-232 port on a SuperStack II bridge/router to a standard RS-232 DCE device.

Figure 2-14 shows the pin assignments of the RS-232 cable.

<span id="page-38-0"></span>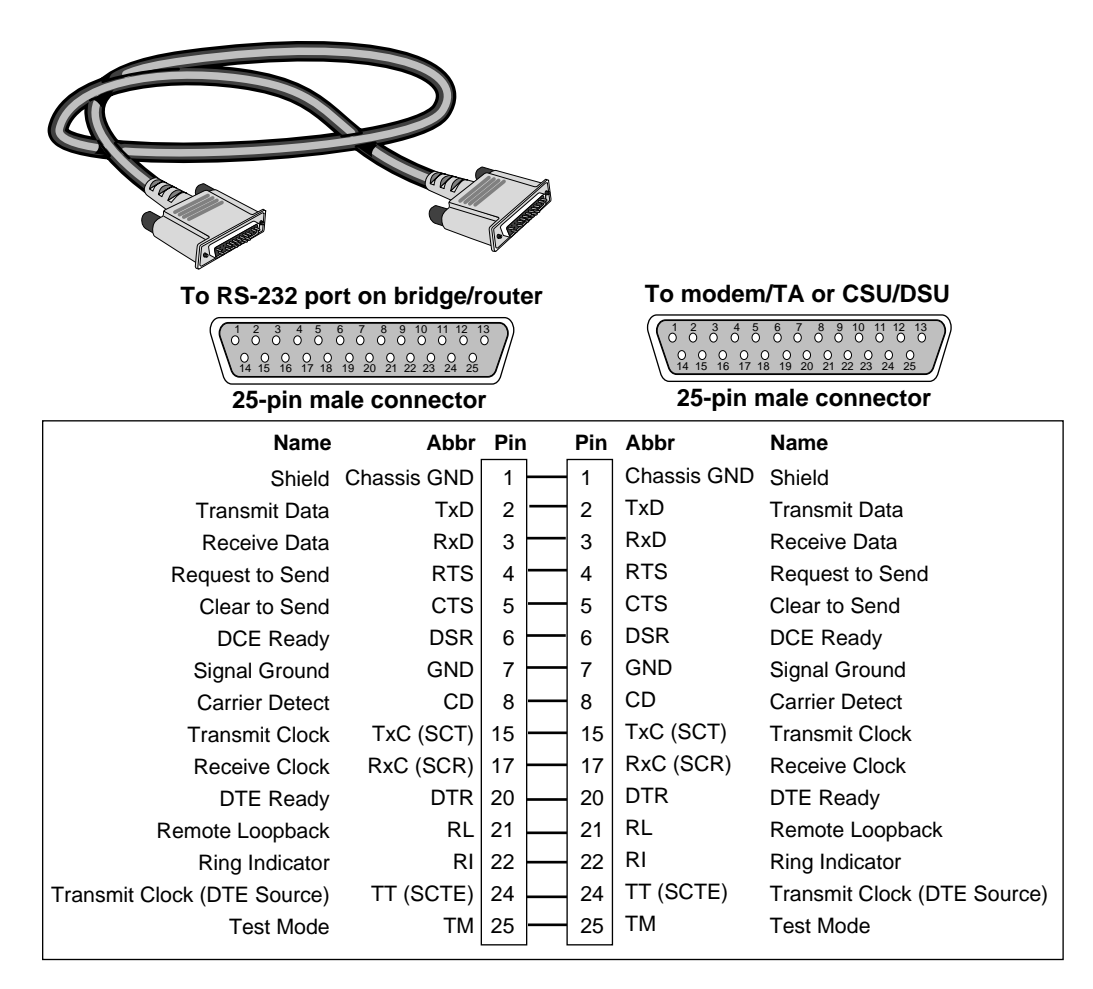

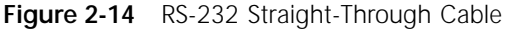

3Com does not sell this cable.

## **RS-232 to RS-232 Direct Connect Cable**

This cable connects the RS-232 port on the bridge/router to an RS-232 port on an SNA legacy device.

<span id="page-39-0"></span>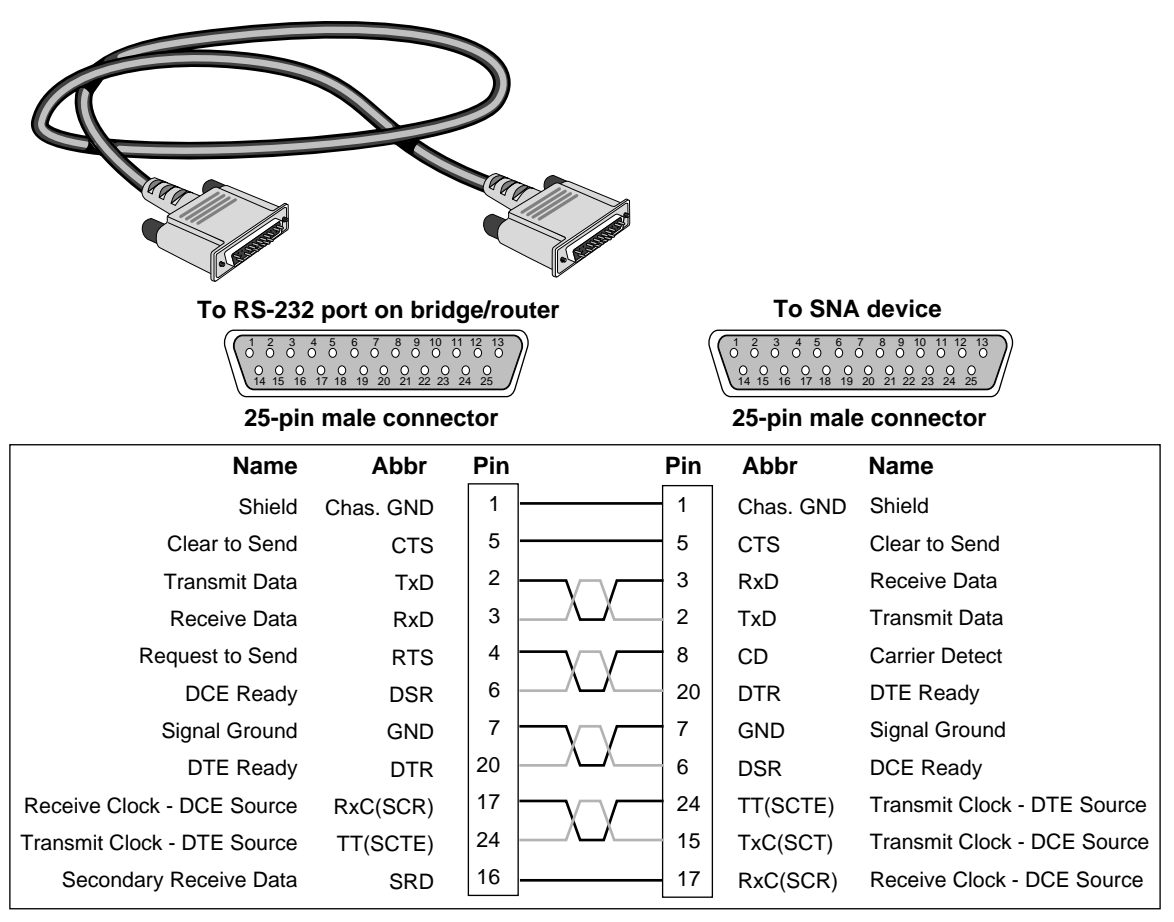

**Figure 2-15** RS-232 to RS-232 Direct-Connect Cable

You can order this cable from 3Com (part number 3C8132).

# <span id="page-40-0"></span>**UNIVERSAL to X.21 Adapter Cable**

If you want to connect any of the SuperStack II bridge/routers documented in this guide to an X.21 DCE device, cable the connector marked UNIVERSAL using an X.21 adapter cable.

Figure 2-16 shows the pin assignments of the X.21 adapter cable.

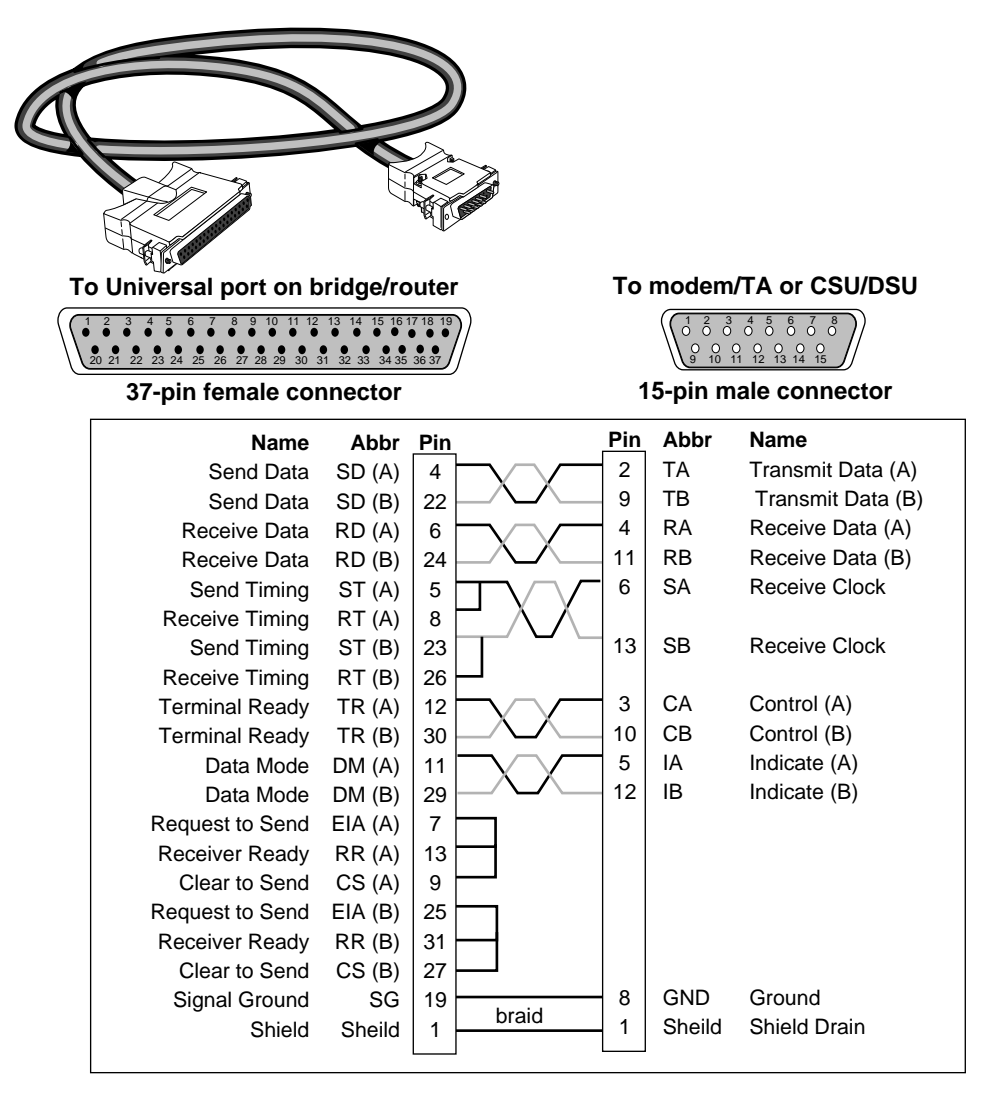

**Figure 2-16** UNIVERSAL to X.21 Adapter Cable

<span id="page-41-0"></span>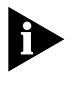

*When constructing your own X.21 adapter cables, the required cable type is equivalent to Belden part number 9839. Cable length is limited to CCITT standard V.11 Appendix I.2.*

You can order the X.21 adapter cable from 3Com (part number 3C8021).

*X.21 European Connector Compliances.* For installations where compliance to the European standard NET 1 is required, use an X.21 15-pin male connector (ISO 4903) to construct the RS-449-to-X.21 conversion cable. For compliance in Austria, Denmark, Finland, Germany, and the United Kingdom, use M3-threaded attaching screws with this connector.

#### **ISDN Cable (Model 52x )** To connect a model 52x bridge/router to an ISDN network, use an ISDN cable with an RJ-45 connector. 3Com does not supply this cable.

Table 2-6 shows the pin assignments of the cable with both ends terminated in RJ-45 connectors.

| Pin No.        | <b>Function</b>       | Signal |
|----------------|-----------------------|--------|
| 1              | Not connected         | NC.    |
| $\mathcal{D}$  | Not connected         | NC.    |
| 3              | Transmit data (plus)  | $TXD+$ |
| $\overline{4}$ | Receive data (plus)   | $RXD+$ |
| 5              | Receive data (minus)  | RXD-   |
| 6              | Transmit data (minus) | TXD-   |
| 7              | Not connected         | NC.    |
| 8              | Not connected         | NC.    |

**Table 2-6** ISDN Cable Pinouts

# <span id="page-42-0"></span>**Physical Specifications**

Table 2-7 provides the environmental requirements of model 32x and 52x bridge/routers.

**Table 2-7** Environmental Requirements for Model 32x and 52x Bridge/Routers

| Parameter                |                   | Minimum Requirement Maximum Requirement |
|--------------------------|-------------------|-----------------------------------------|
| Temperature              |                   |                                         |
| Operating                | $5^{\circ}$ C     | 40 $\degree$ C                          |
| Nonoperating             | $-40$ °C          | 75 °C                                   |
| Altitude                 |                   |                                         |
| Operating                | 15,000 ft         | 15,000 ft                               |
| Nonoperating             | 40,000 ft         | 40,000 ft                               |
| <b>Relative Humidity</b> |                   |                                         |
| Operating                | 10% noncondensing | 90% noncondensing                       |
| Nonoperating             | 10% noncondensing | 90% noncondensing                       |

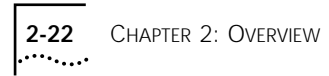

# <span id="page-44-0"></span>**3 UPGRADING MEMORY**

The following memory upgrades are available from 3Com for your bridge/router:

- 4 MB (3C8104) flash memory
- 4 MB DRAM (3C8040)

Complete the following sections to install flash memory or DRAM in your SuperStack II bridge/router.

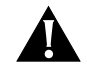

*CAUTION: If you install the flash memory upgrade and then remove it from your system after startup, you will need to reload the system software using the procedures described in the software guide.*

# **Removing the**

- **Cover 1** Turn off the power and unplug the power cord from your SuperStack II bridge/router. Unplug the RPS cable, if connected.
	- **2** Remove the two screws on the back of the bridge/router.

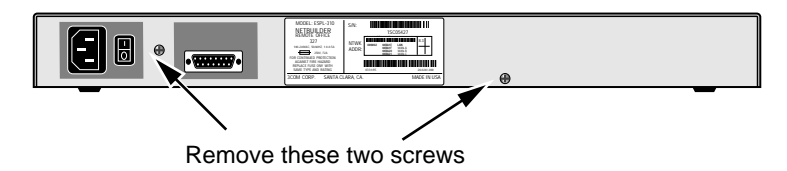

**3** Slide the cover back and up off the bridge/router.

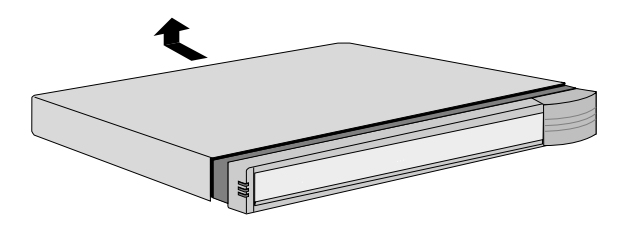

<span id="page-45-0"></span>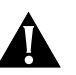

*CAUTION: Make sure you do not accidentally alter the dip switch settings when you remove the cover.*

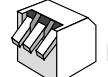

Dip switches should all be in the down position

**Installing Memory** To install the flash memory and/or DRAM SIMM, follow these steps:

- **1** With the chips facing toward the back of the bridge/router, place the silver connector edge of the SIMM into the appropriate SIMM socket at almost a 90-degree angle.
- **2** Align the semicircular notch with the ridge in the SIMM socket.

**Do not force** the SIMM. It can be installed in only one direction.

**3** Once the SIMM is aligned, gently push down on the outer corners of the SIMM until it snaps into place.

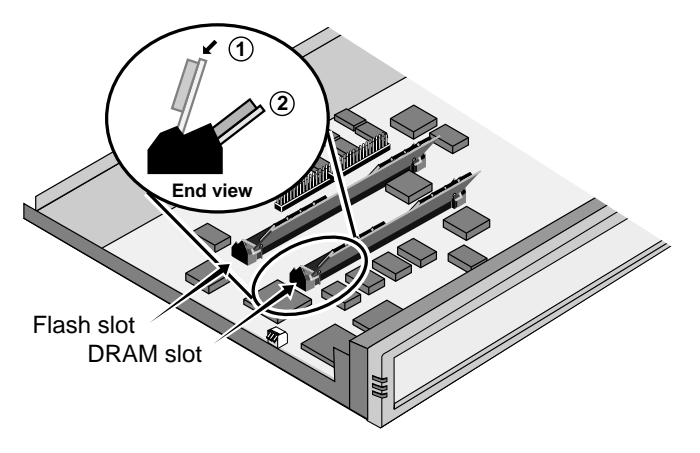

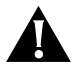

*CAUTION: Before continuing with the next section, be sure that all screws and pins are properly seated and the dip switches are properly aligned.*

# <span id="page-46-0"></span>**Reinstalling the Cover**

**1** Reinstall the cover on the SuperStack II bridge/router and reattach it to the chassis with the two screws.

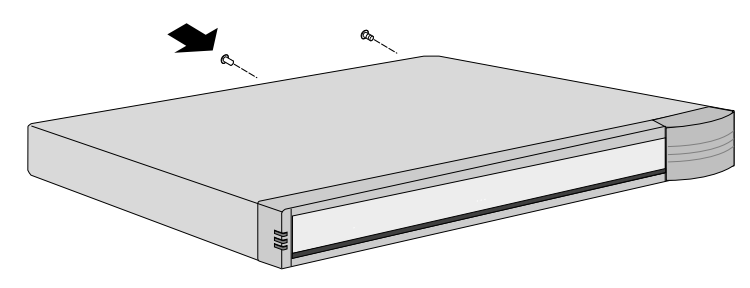

**2** Place the upgrade sticker included in your kit on the chassis, as shown. If you have both the flash memory and the DRAM memory upgrade

kits, place one sticker from each kit as shown.

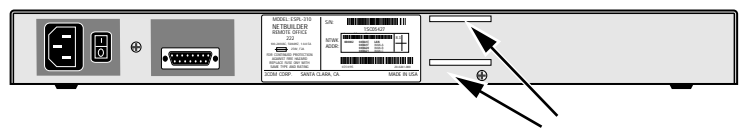

Place upgrade sticker in either or both locations

- **3** Plug the power cord back into the bridge/router. If available, plug the RPS cable into the bridge/router.
- **4** Turn on the bridge/router.

**3-4** CHAPTER 3: UPGRADING MEMORY

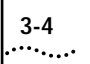

<span id="page-48-0"></span>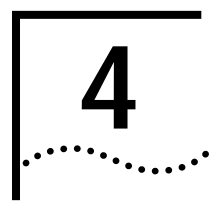

# **4 TROUBLESHOOTING**

This chapter describes troubleshooting using the LEDs on the front panel of the system.

If the Power/Fault LED appears yellow at any time during the startup process, the bridge/router has encountered a problem during system test or system software load. If the Power/Fault LED appears yellow, check the other LEDs as shown in the following figure.

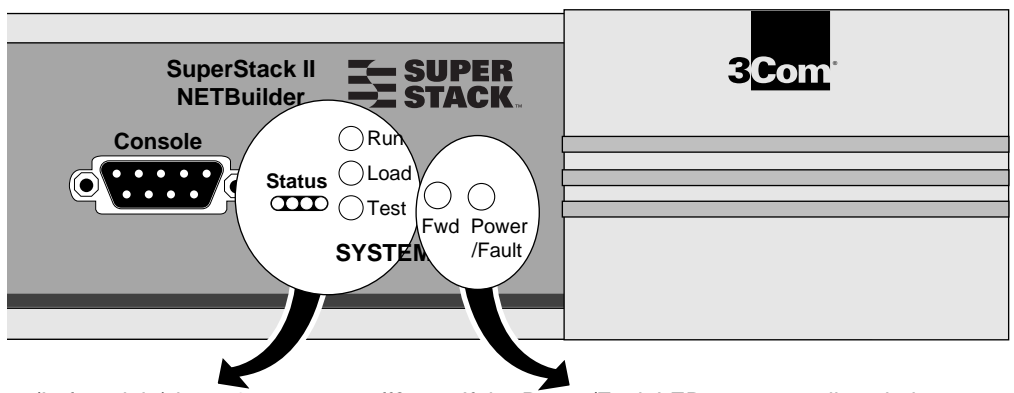

**Status LEDs:** (Left to right) is each one on or off? **Load LED:** is it on constantly, or flashing? **Test LED:** Is it on or off?

If the Power/Fault LED appears yellow during startup, check the other LEDs for related indications of the problem.

If the Test LED is lit, a problem occurred during the system test phase. Note the pattern of the Status LEDs and compare the results with the information in [Table 4-1](#page-49-0).

If the Load LED is lit, a problem occurred during the system software load phase. Note the pattern of the Status LEDs and compare the results with the information in [Table 4-2](#page-49-0).

<span id="page-49-0"></span>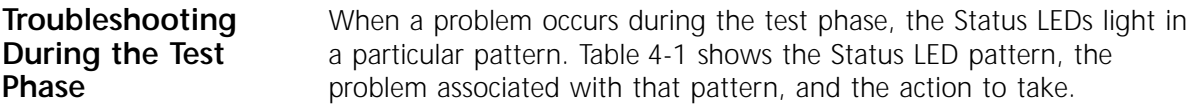

**Table 4-1** System Self-test Errors

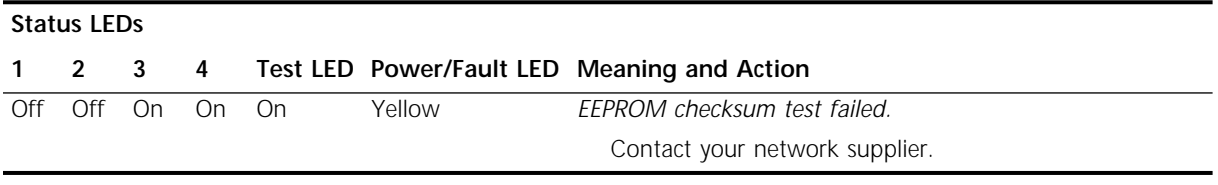

#### **Troubleshooting During the Load Phase** When a problem occurs during the load phase, the Status LEDs light in particular patterns. Table 4-2 shows the Status LED patterns, the problems associated with these patterns, and the actions to take.

**Table 4-2** System Software Load Errors

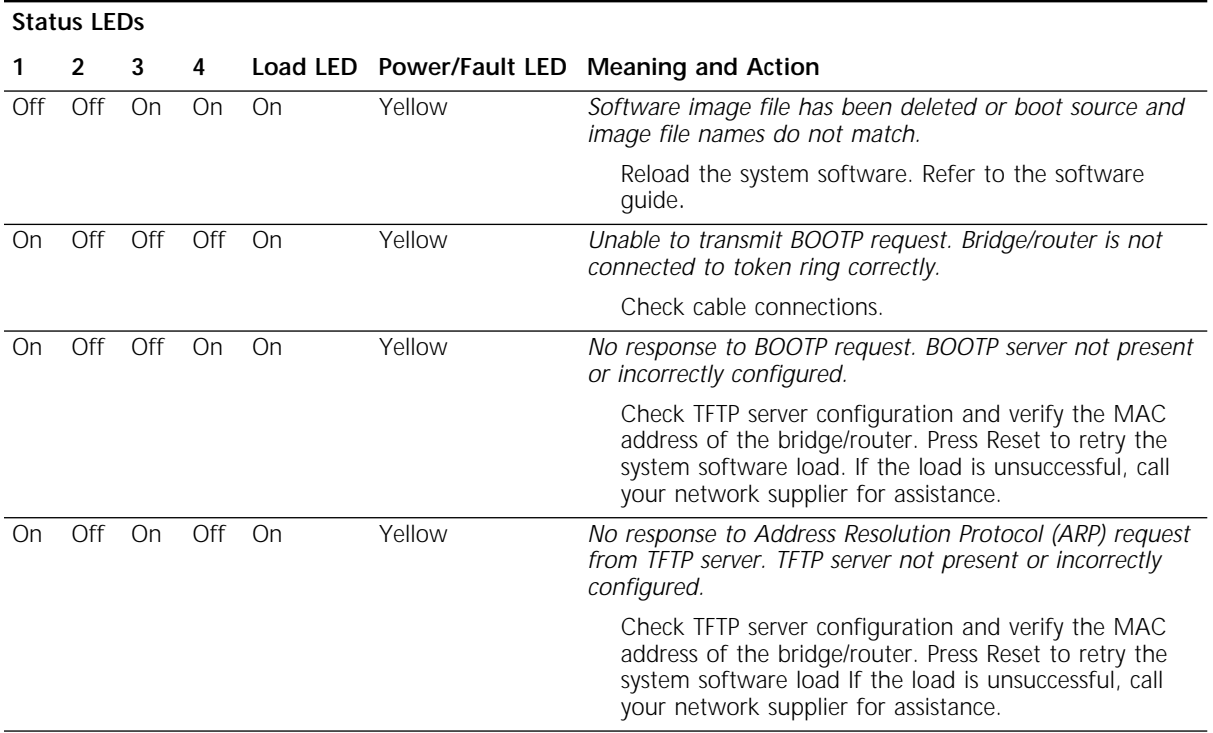

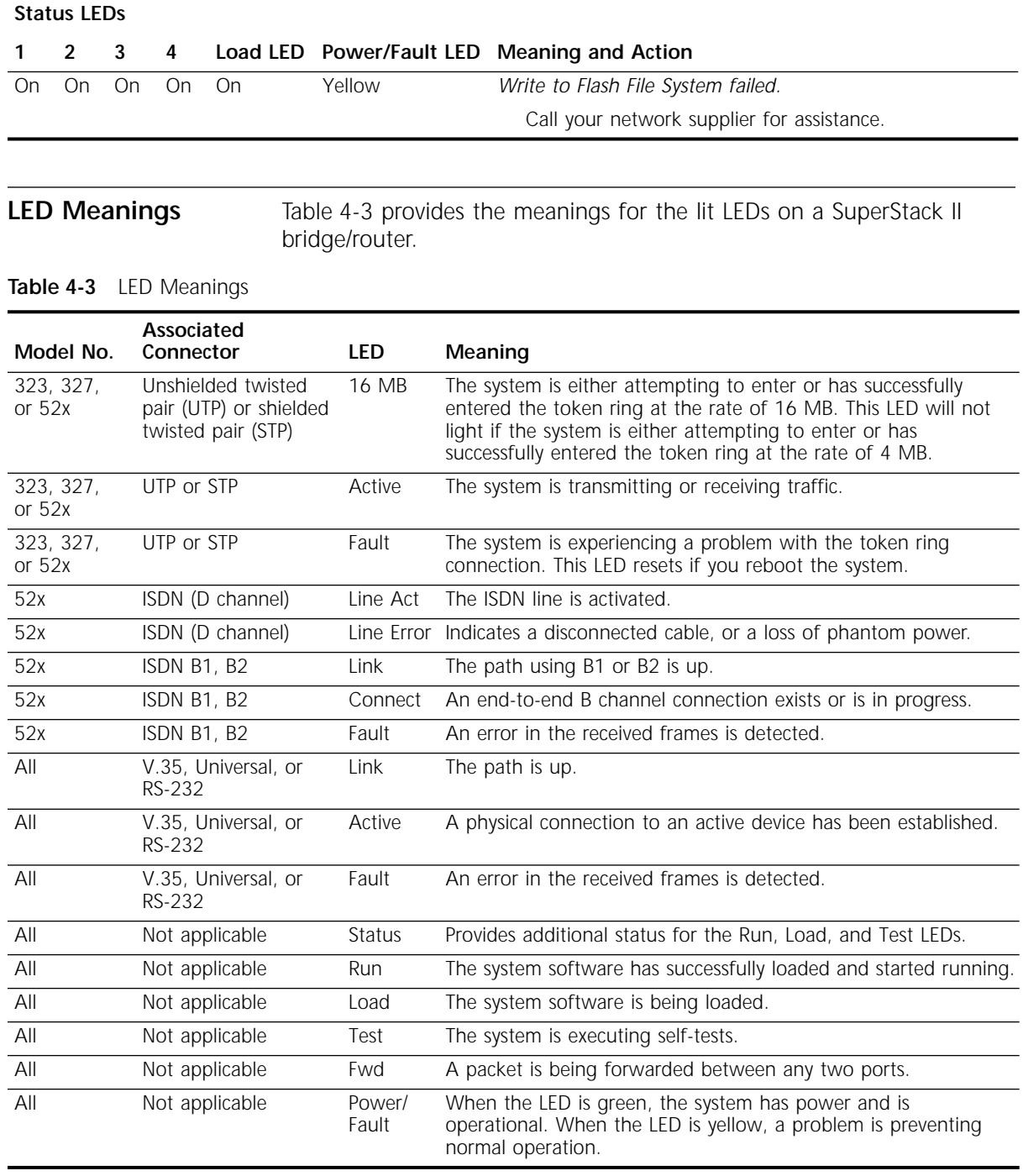

<span id="page-50-0"></span>**Table 4-2** System Software Load Errors (continued)

#### <span id="page-51-0"></span>**Troubleshooting the Token Ring Connection** This section is not applicable to model 320. Table 4-4 summarizes problems that can occur with a token ring connection and what action you can take.

**Table 4-4** Troubleshooting the Token Ring Connection (Models 327 and 527 only)

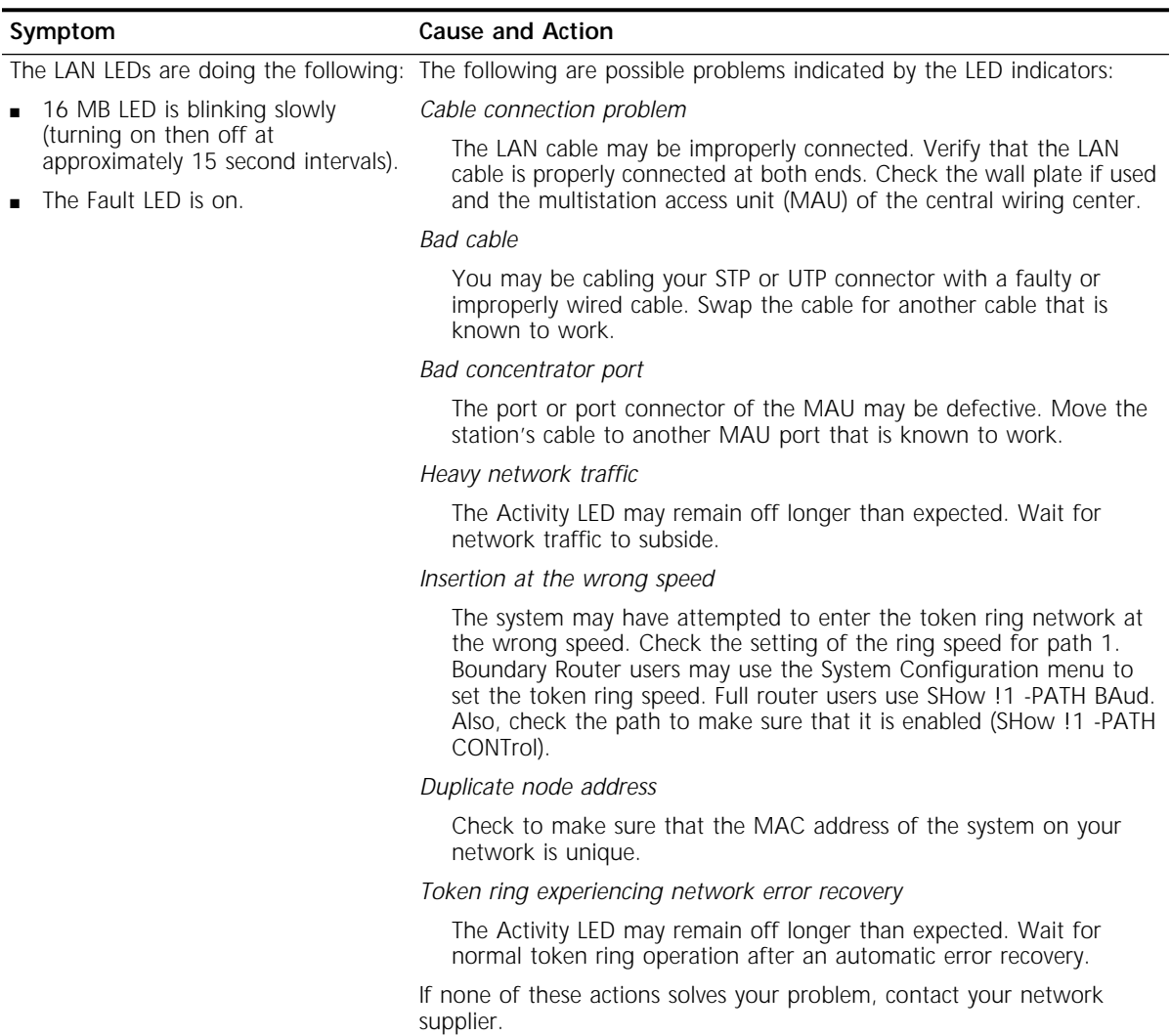

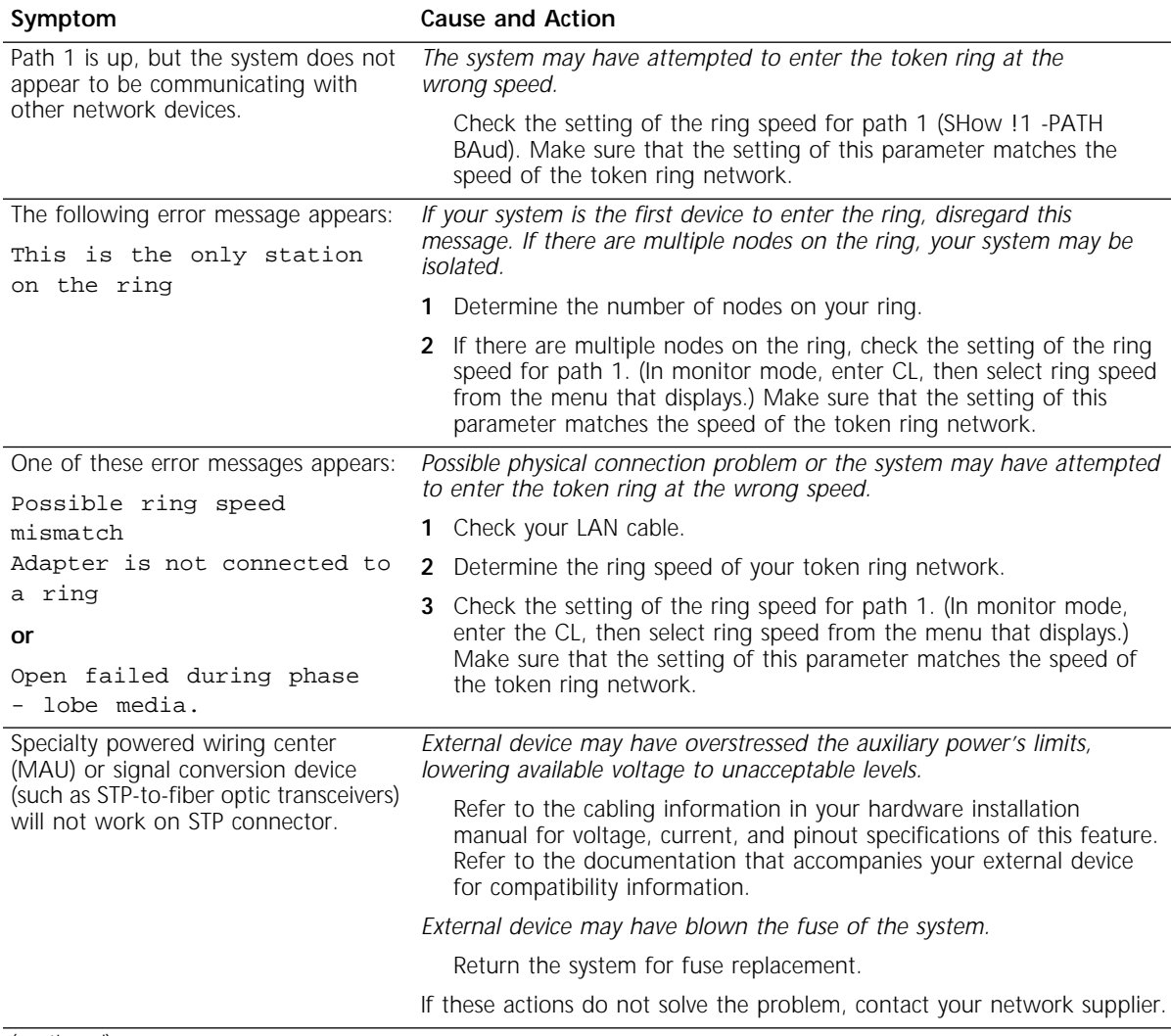

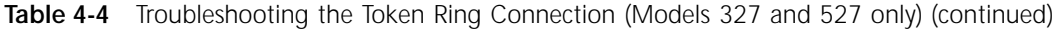

(continued)

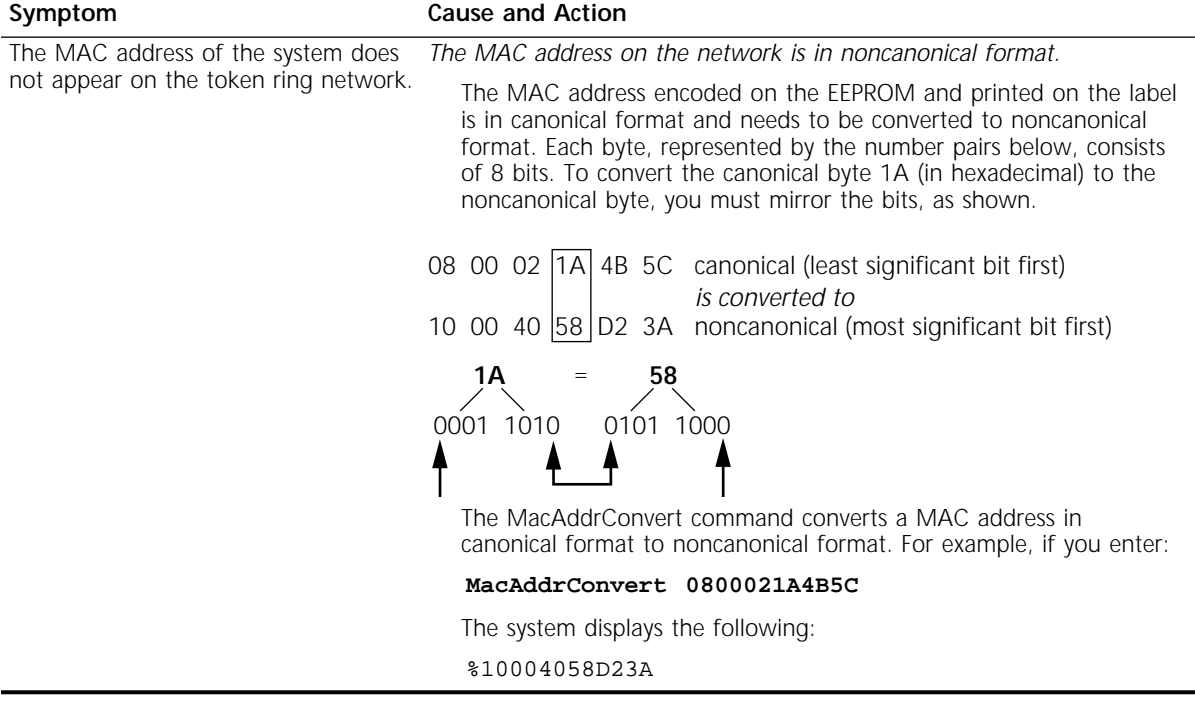

**Table 4-4** Troubleshooting the Token Ring Connection (Models 327 and 527 only) (continued)

If you experience a problem or receive an error message that is not documented in [Table 4-4](#page-51-0), contact your network supplier.

<span id="page-54-0"></span>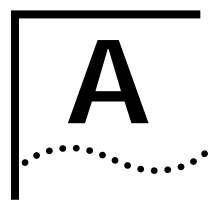

# **A PROVISIONING YOUR ISDN LINE**

This appendix provides North American (U.S. and Canada) and German provisioning information for the SuperStack II NETBuilder bridge/routers and boundary routers using an Integrated Services Digital Network (ISDN) line with a basic rate interface (BRI).

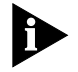

*If your ISDN line is not provisioned correctly, you will not be able to use your SuperStack II bridge/router or boundary router to access a remote network.*

# **Ordering North American ISDN BRI Services**

To order ISDN service from your telephone company, follow these steps:

- **1** Call the telephone company and ask for the ISDN representative.
- **2** Tell the representative you want ISDN service for a SuperStack II NETBuilder ISDN bridge/router, and that you have the following information:
	- Line provisioning
	- ISDN outlet type
- **3** Give the representative the Bellcore ISDN ordering code (IOC). The IOC tells the telephone company which parameter settings to use for SuperStack II bridge/routers. The IOC for this product is "Capability R."

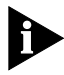

*Not all Regional Bell Operating Companies use IOCs. If the representative has the IOC for SuperStack II bridge/router listed, skip to step 7; otherwise, continue on to step 4.* 

- **4** Ask the representative which ISDN switch type your line uses. Place a check mark in the appropriate box on the ISDN Information Sheet in step 7.
- **5** Ask for an RJ-45 connector to be installed with your new ISDN outlet.
- <span id="page-55-0"></span>**6** If desired, ask for an NT1 to connect your SuperStack II bridge/router to the ISDN line. (You can also purchase an NT1 from a reseller.)
- **7** Fill out the ISDN Information Sheet:

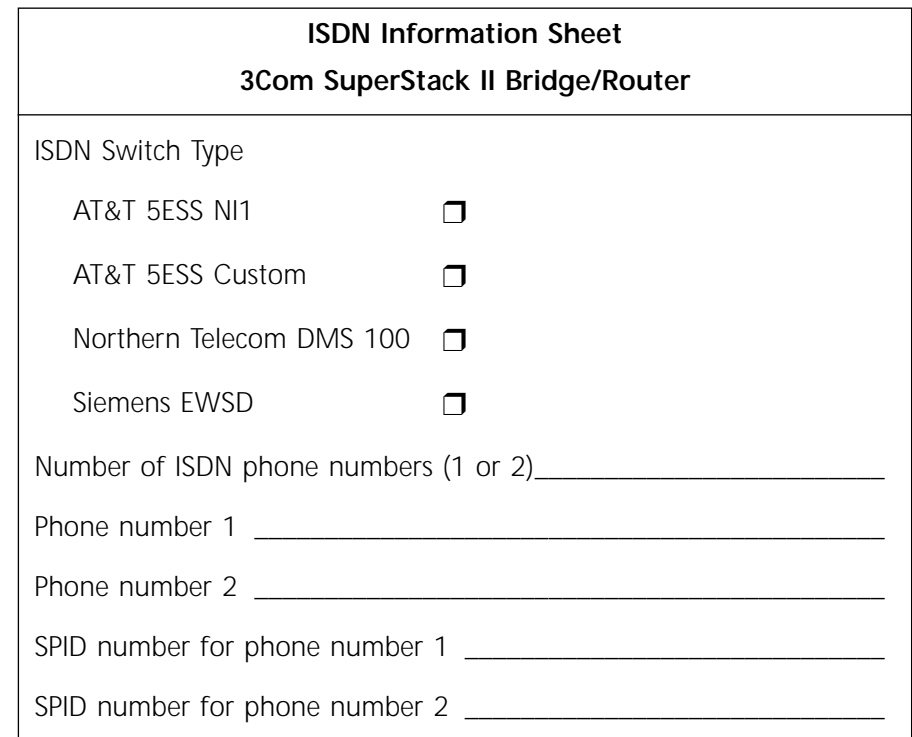

Ask for the following information:

- **ISDN Switch Type.** Ask the representative which ISDN switch type your line uses. Place a check mark next to that switch on the ISDN Information Sheet. Each switch type has a corresponding provisioning information table later in this section.
- **Number of ISDN Phone Numbers.** Your ISDN line can support one or two phone numbers. Specify how many phone numbers you are ordering.
- **Phone Numbers.** Ask the telephone representative for your ISDN phone numbers and write them in the space provided.
- **Service Profile ID (SPID) Number.** Ask the telephone representative for your SPID numbers. (For a multipoint line, the telephone representative should provide two SPID numbers.) A SPID number has 10–15 characters; for example, 0155512120. Your switch type may not require the SPID number.

<span id="page-56-0"></span>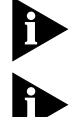

*Your telephone company gives you the phone number and SPID number after it installs your line.*

*If your telephone company has the IOC for a SuperStack II bridge/router or boundary router, you do not need to complete step 8.*

**8** Provide provisioning information that corresponds to your ISDN switch using the tables in the following sections.

This completes the ISDN ordering process for SuperStack II ISDN bridge/routers. Keep the information sheet handy; you will need it when you install your bridge/router.

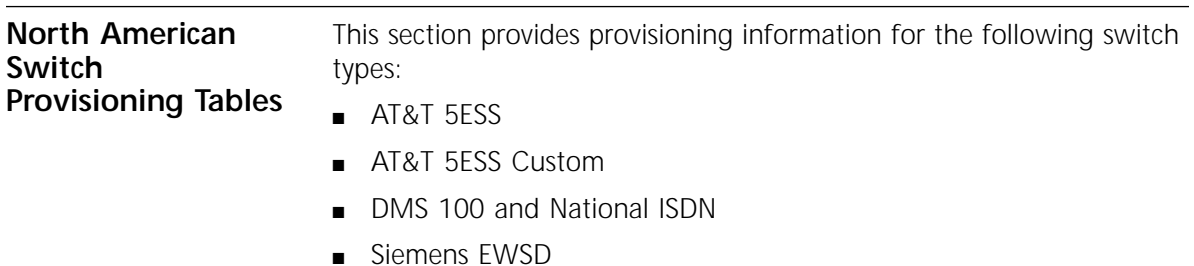

# <span id="page-57-0"></span>**AT&T 5ESS Switch** To order ISDN service for an AT&T 5ESS switch, provide the telephone company with the information in Table A-1.

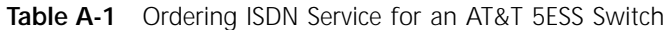

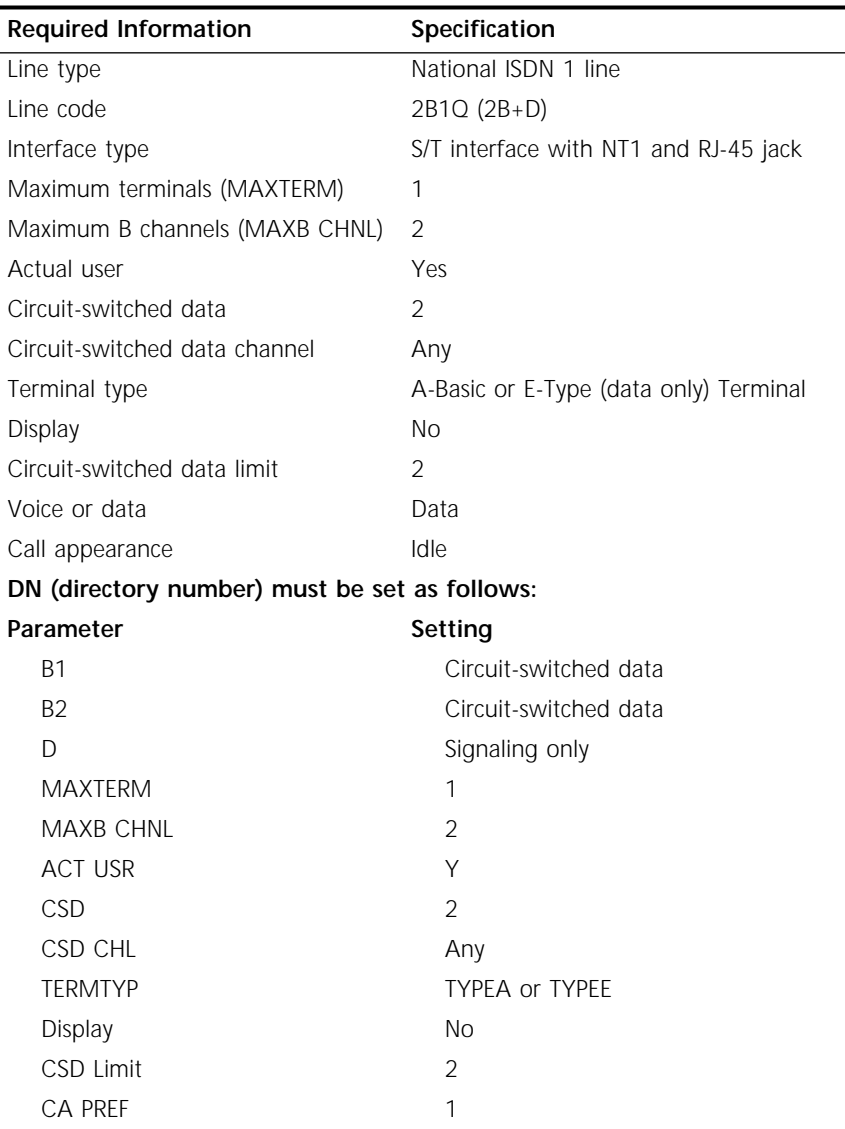

#### <span id="page-58-0"></span>**AT&T 5ESS Custom Switch** To order ISDN service for an AT&T 5ESS custom switch, provide the telephone company with the information in Table A-2.

| <b>Required Information</b>                | Specification                               |
|--------------------------------------------|---------------------------------------------|
| Line type                                  | ISDN line with point-to-point configuration |
| Line code                                  | 2B1Q (2B+D)                                 |
| Interface type                             | S/T interface with NT1 and RJ-45 jack       |
| Maximum terminals (MAXTERM)                | 1                                           |
| Maximum B channels (MAXB CHNL)             | $\mathfrak{D}$                              |
| Circuit-switched data (CSD)                | $\overline{2}$                              |
| Circuit-switched data channel (CSD<br>CHL) | Any                                         |
| Terminal type (TERMTYP)                    | A-Basic or E-Type (data only) Terminal      |
| Display                                    | <b>No</b>                                   |
| Voice or data                              | Data                                        |
| Call appearance preference                 | Idle                                        |
| DN must be set as follows:                 |                                             |
| Parameter                                  | Setting                                     |
| <b>B1</b>                                  | Circuit-switched data                       |
| <b>B2</b>                                  | Circuit-switched data                       |
| D                                          | Signaling only                              |
| ACT USR                                    | Yes                                         |
| <b>TERMTYP</b>                             | <b>TYPEA or TYPEE</b>                       |
| CSD Limit                                  | $\overline{2}$                              |
| <b>CA PREF</b>                             | 1                                           |

**Table A-2** Ordering ISDN Service for an AT&T 5ESS Custom Switch

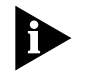

*A point-to-point configuration on a SuperStack II bridge/router or boundary router is selected by setting the SPIDn1 and SPIDn2 parameters to none.*

# <span id="page-59-0"></span>**DMS 100 and National ISDN**

To order ISDN service for a DMS 100 or National ISDN switch, provide the telephone company with the information in Table A-3.

**Table A-3** Ordering ISDN Service for a DMS 100 Switch

| <b>Required Information</b>        | Specification                                        |  |
|------------------------------------|------------------------------------------------------|--|
| Line type                          | DMS 100 or National ISDN 1line (in North<br>America) |  |
| Line code                          | 2B1Q (2B+D)                                          |  |
| Interface type                     | S/T interface with NT1 and RJ-45 jack                |  |
| Circuit-switched option            | <b>Yes</b>                                           |  |
| Bearer Restriction option          | No packet mode data (NOPMD)                          |  |
| Protocol                           | Functional version 0 (PVC 0) for DMS 100             |  |
|                                    | Functional version 2 (PVC 2) for National ISDN       |  |
| SPID suffix                        | 1 in North America only                              |  |
| Terminal endpoint identifier (TEI) | Dynamic                                              |  |
| Ring                               | <b>No</b>                                            |  |
| Key system (EKTS)                  | <b>No</b>                                            |  |
| Voice or data                      | Data                                                 |  |
| DN must be set as follows:         |                                                      |  |
| Parameter                          | Setting                                              |  |
| <b>B1</b>                          | Circuit-switched data                                |  |
| <b>B2</b>                          | Circuit-switched data                                |  |
| D                                  | Signaling only                                       |  |
| <b>MAXTERM</b>                     | 1                                                    |  |
| <b>MAXB CHNL</b>                   | $\overline{2}$                                       |  |
| <b>ACT USR</b>                     | Υ                                                    |  |
| <b>CSD</b>                         | $\overline{2}$                                       |  |
| <b>CSD CHL</b>                     | Any                                                  |  |
| Display                            | <b>No</b>                                            |  |
| <b>CSD Limit</b>                   | $\overline{2}$                                       |  |
| <b>CA PREF</b>                     | 1                                                    |  |

#### <span id="page-60-0"></span>**Siemens EWSD Switch** To order ISDN service for a Siemens EWSD switch, provide the phone company with the information in [Table A-3.](#page-59-0)

| <b>Required Information</b>               | Specification                         |  |
|-------------------------------------------|---------------------------------------|--|
| Line Type                                 | National ISDN 1 line                  |  |
| Line Code                                 | $2B+D$                                |  |
| Interface Type                            | S/T interface with NT1 and RJ-45 jack |  |
| Circuit-switched Option                   | Yes                                   |  |
| Bearer Restriction Option                 | No packet mode data (NOPMD)           |  |
| Protocol                                  | <b>PPP</b>                            |  |
| SPID suffix                               | 1                                     |  |
| Terminal Endpoint Identifier (TEI)        | Dynamic                               |  |
| Ring                                      | No                                    |  |
| Maximum Keys                              | 64                                    |  |
| Key System (EKTS)                         | No                                    |  |
| Voice or Data                             | Data                                  |  |
| Lower Layer Compatibility Option for Data | <b>B</b> channels                     |  |

**Table A-4** Ordering ISDN Service for a Siemens EWSD Switch

**SPIDs** When you request services, you may also need the following information about SPIDs and other service attributes:

- Request multipoint, initializing terminal service; the maximum number of terminals is two. The service provider supplies you with two SPIDs.
- If you request ISDN service from an AT&T 5ESS service provider and the switch is running custom (or non-national ISDN 1) software, the format is:

 $01 + 7$ -digit telephone number + 1-digit suffix.

- If you request a different telephone number for each B channel, the suffix can be the same. A suffix of 0 is typical in this case. If you decide to use the same telephone number for both B channels, use a different suffix so that the two SPIDs are unique.
- If you request NI-1 (national ISDN 1) service from an AT&T 5ESS service provider, the format is:

01 + 7-digit telephone number + 1-digit suffix + 2-digit TID (terminal identifier).

<span id="page-61-0"></span>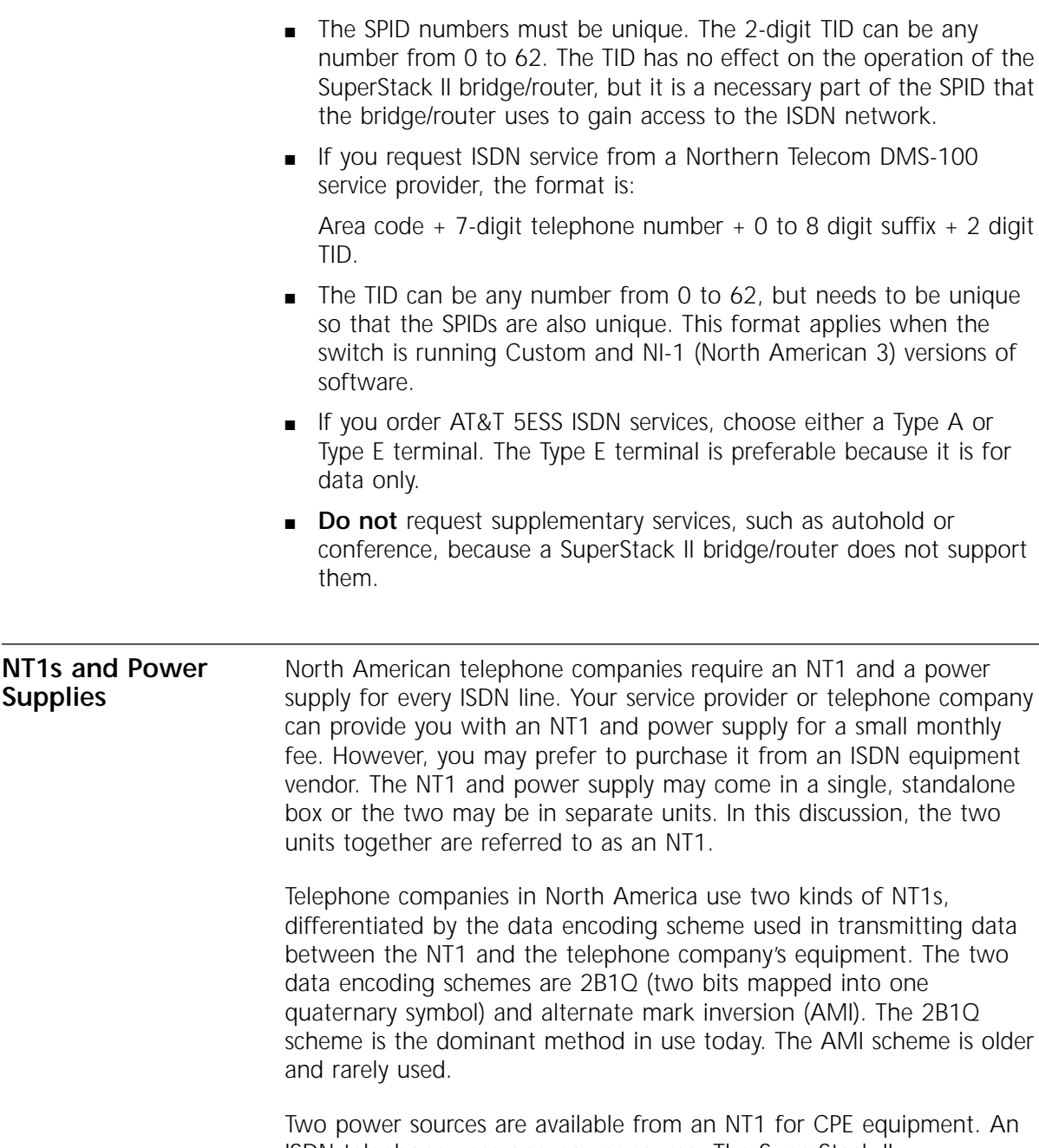

ISDN telephone uses one power source. The SuperStack II bridge/router does not use either source. Instead, it detects the presence or absence of phantom power and can determine whether or not a telephone cord is plugged in.

<span id="page-62-0"></span>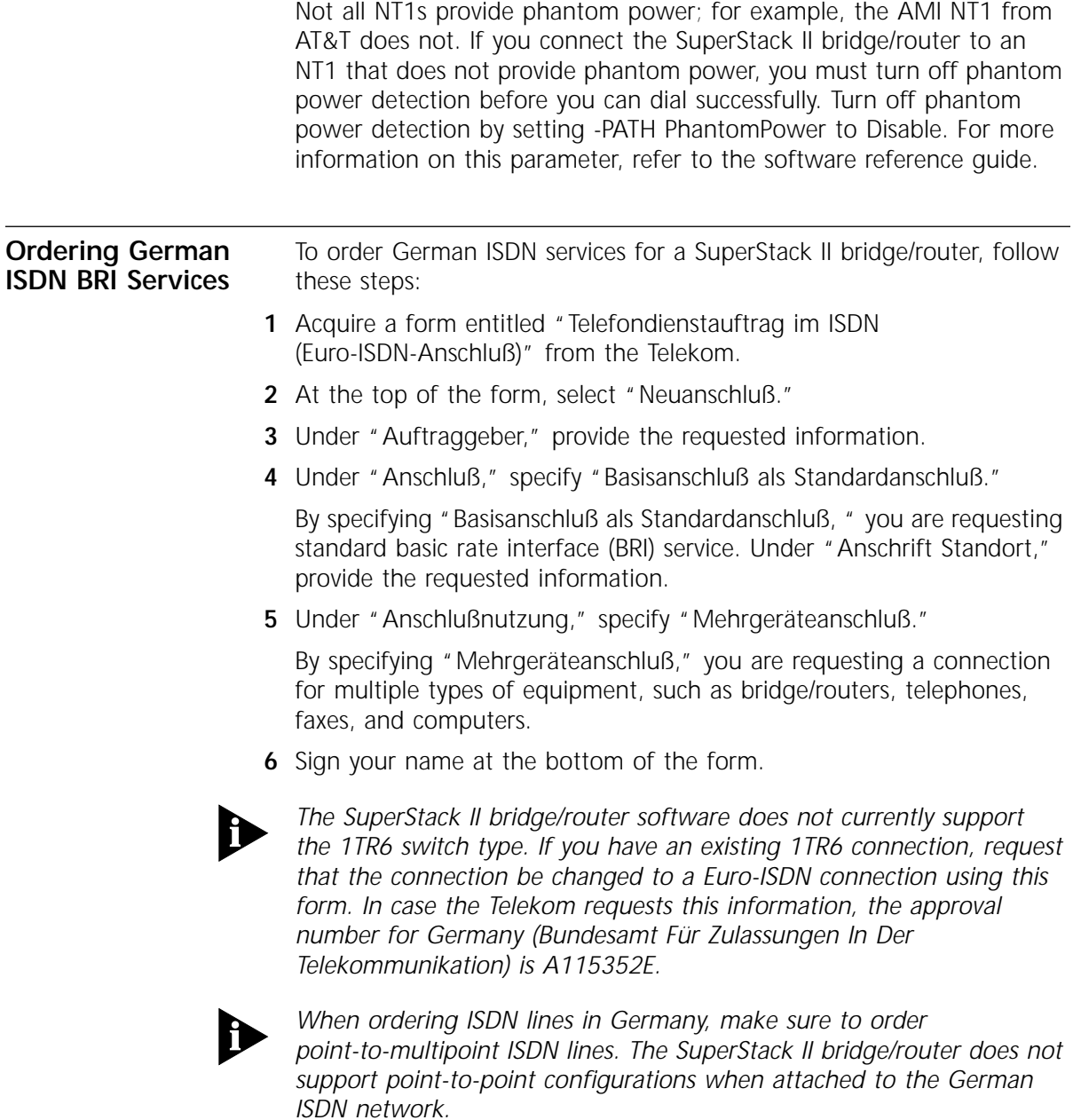

**A-10** APPENDIX A: PROVISIONING YOUR ISDN LINE

<span id="page-64-0"></span>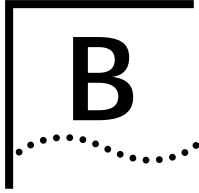

# **B TECHNICAL SUPPORT**

3Com provides easy access to technical support information through a variety of services. This appendix describes these services.

Information contained in this appendix is correct at time of publication. For the very latest, we recommend that you access 3Com Corporation's World Wide Web site as described below.

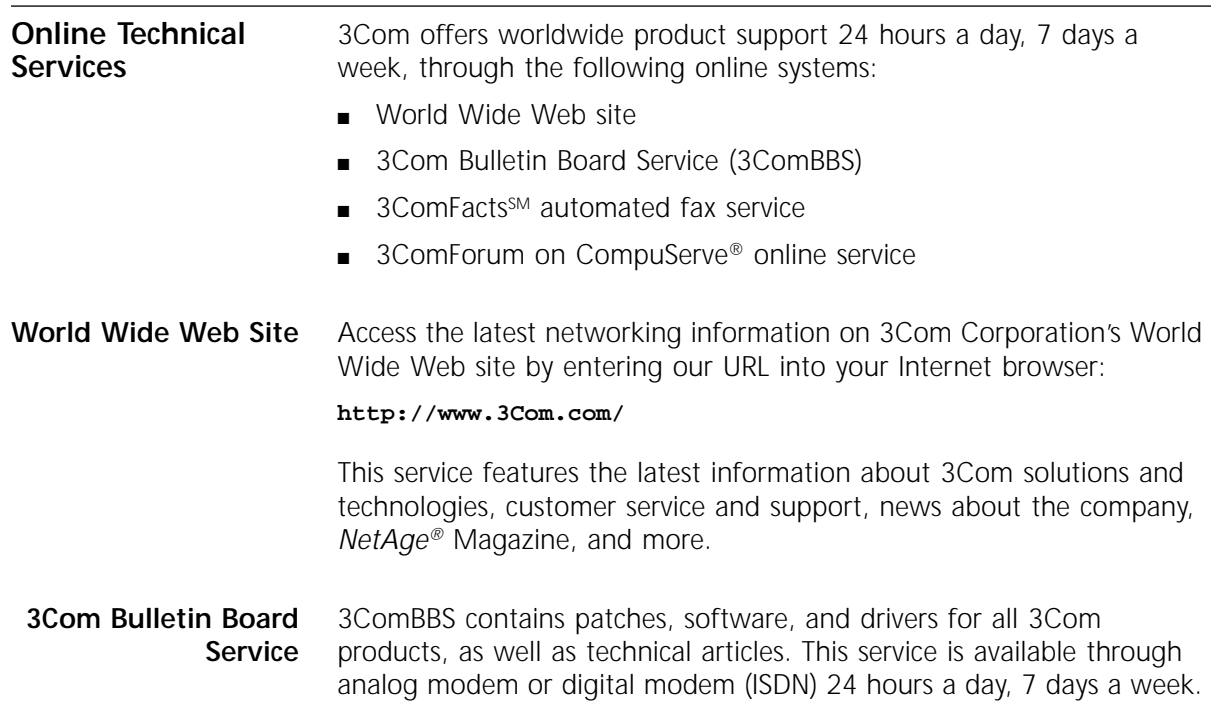

### <span id="page-65-0"></span>**Access by Analog Modem**

To reach the service by modem, set your modem to 8 data bits, no parity, and 1 stop bit. Call the telephone number nearest you:

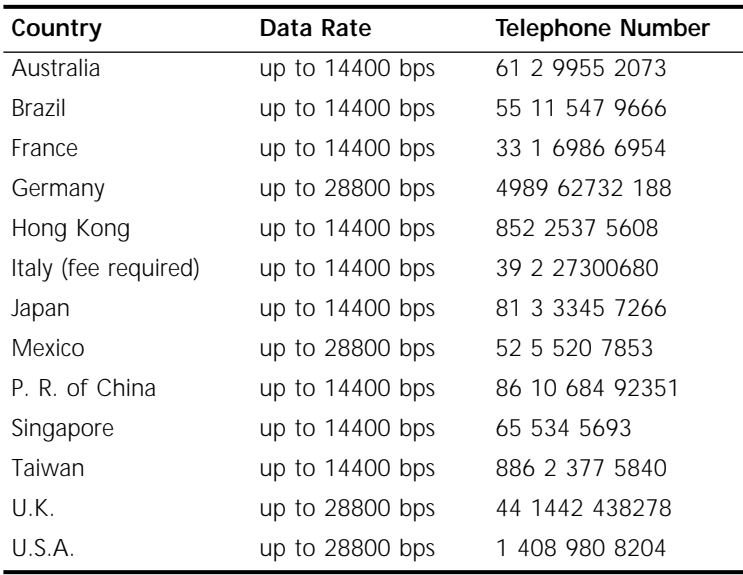

## **Access by Digital Modem**

ISDN users can dial in to 3ComBBS using a digital modem for fast access up to 56 Kbps. To access 3ComBBS using ISDN, use the following number:

#### **408 654 2703**

#### **3ComFacts Automated Fax Service** 3Com Corporation's interactive fax service, 3ComFacts, provides data sheets, technical articles, diagrams, and troubleshooting instructions on 3Com products 24 hours a day, 7 days a week.

Call 3ComFacts using your Touch-Tone telephone using one of these international access numbers:

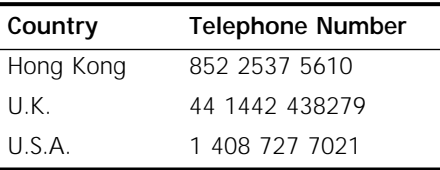

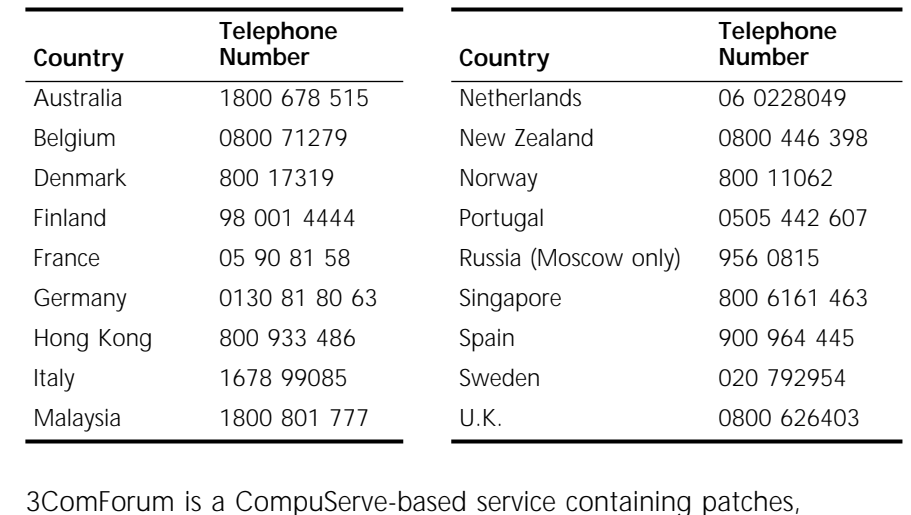

<span id="page-66-0"></span>Local access numbers are available within the following countries:

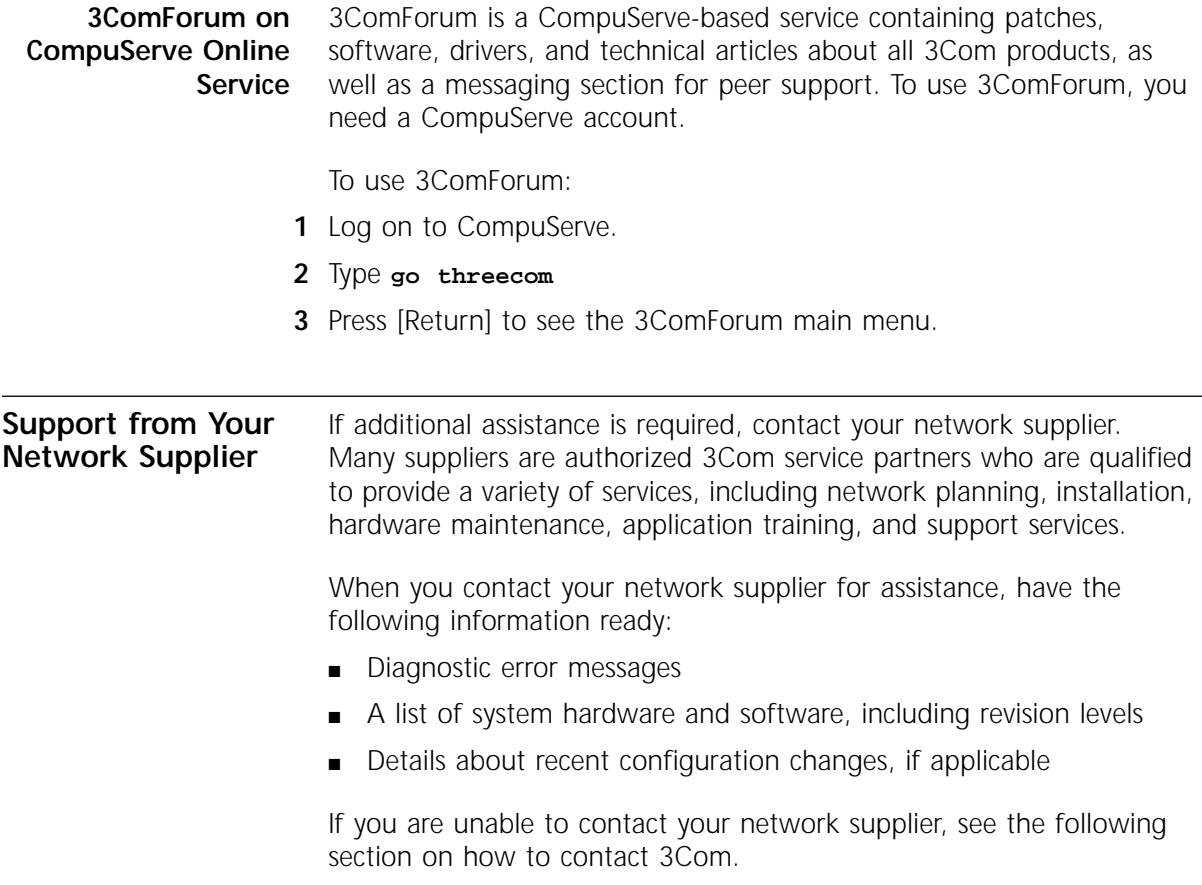

<span id="page-67-0"></span>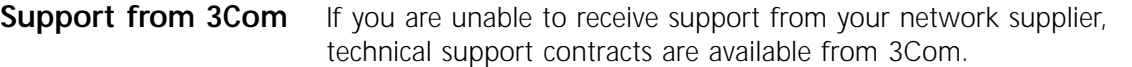

Contact your local 3Com sales office to find your authorized service provider using one of these numbers:

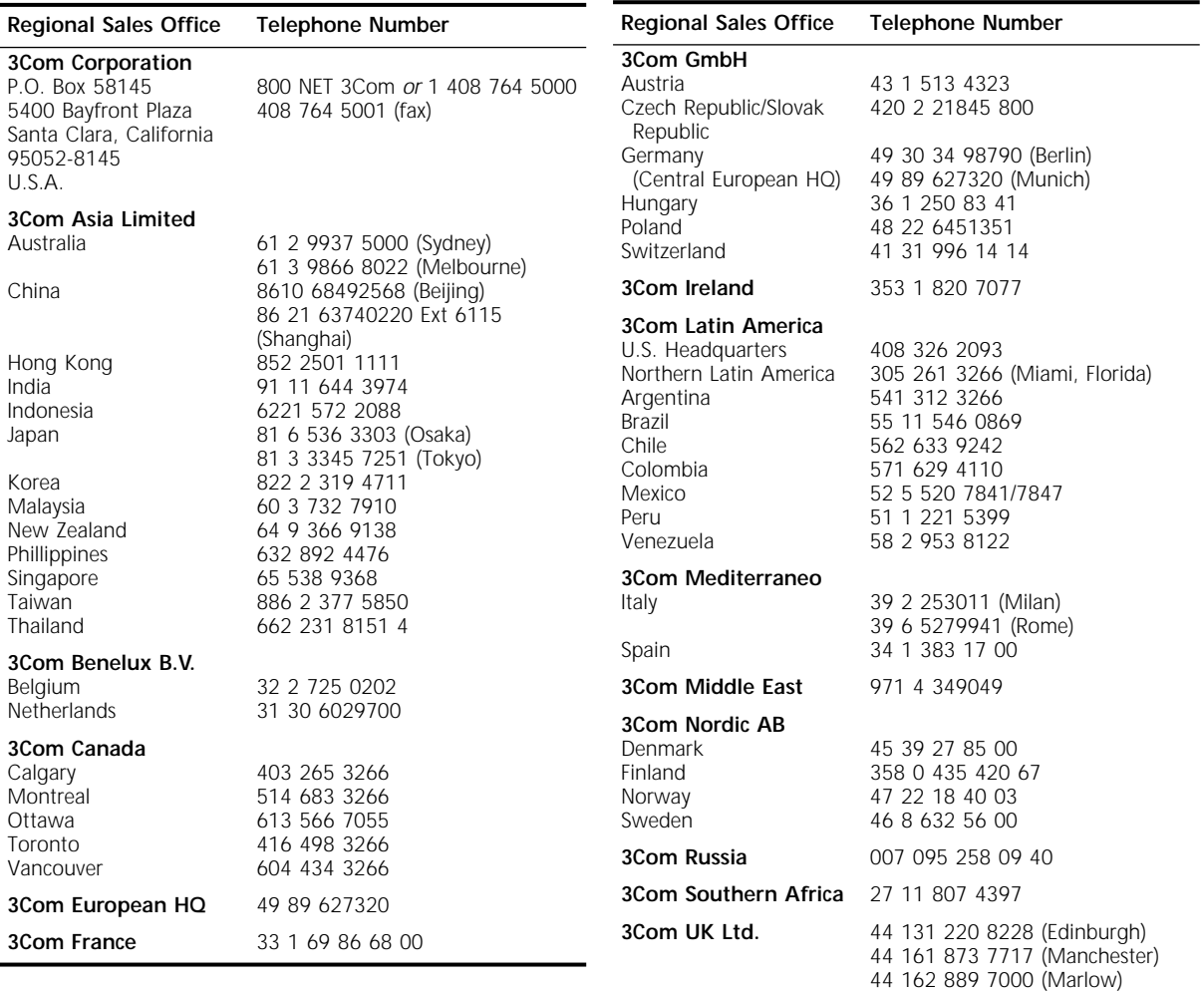

<span id="page-68-0"></span>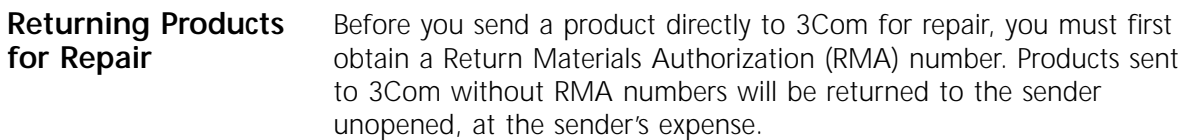

To obtain an RMA number, call or fax:

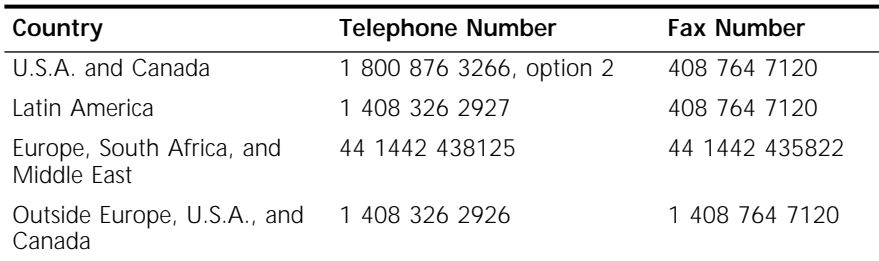

04/22/97

# **INDEX**

#### **Numerics**

3Com Bulletin Board Service (3ComBBS) [B-1](#page-64-0) 3Com sales offices [B-4](#page-67-0) 3Com URL [B-1](#page-64-0) 3ComFacts [B-2](#page-65-0) 3ComForum [B-3](#page-66-0)

## **A**

AT&T 5ESS switch custom, ordering [A-5](#page-58-0) standard, ordering [A-4](#page-57-0) auxiliary power [2-8](#page-29-0)

### **B**

back panel [2-3](#page-24-0) bulletin board service [B-1](#page-64-0)

# **C**

cables console [2-3](#page-24-0) ISDN [2-20](#page-41-0) modem [2-6](#page-27-0) PC [2-4](#page-25-0) RS-232 to RS-232 DCE [2-17](#page-38-0) RS-232 to RS-232 direct connect [2-18](#page-39-0) STP [2-7](#page-28-0) terminal [2-5](#page-26-0) token ring [2-6](#page-27-0) UNIVERSAL to RS-232 DCE [2-15](#page-36-0) UNIVERSAL to RS-232 direct connect [2-16](#page-37-0) UTP [2-6](#page-27-0) V.35 adapter [2-11](#page-32-0) V.35 DCE straight-through [2-9](#page-30-0) V.35 direct connect [2-10](#page-31-0) V.36 DCE [2-13](#page-34-0) V.36 direct connect [2-14](#page-35-0) X.21 adapter [2-19](#page-40-0) cabling console [1-11](#page-20-0) ISDN [1-6](#page-15-0) serial connectors [1-7](#page-16-0) token ring [1-6](#page-15-0)

chassis panels [2-2](#page-23-0) CompuServe [B-3](#page-66-0) connectors STP [2-7](#page-28-0) token ring [2-6](#page-27-0), [2-7](#page-28-0) UTP [2-6](#page-27-0) console attaching [1-11](#page-20-0) cables [2-3](#page-24-0) conventions notice icons, About This Guide [1](#page-8-0) cover reinstalling [3-3](#page-46-0) removing [3-1](#page-44-0)

## **D**

DCE-like mode [1-7](#page-16-0) deleted image files [4-2](#page-49-0) DMS 100 switch, ordering [A-6](#page-59-0) DRAM [2-1](#page-22-0) DTE mode [1-7](#page-16-0)

# **E**

equipment required [1-1](#page-10-0)

# **F**

[fax service.](#page-65-0) *See* 3ComFacts feet, attaching [1-3](#page-12-0) flash memory [2-1](#page-22-0) front panel [2-2](#page-23-0)

### **G**

German ISDN BRI services [A-9](#page-62-0)

#### **H**

hardware interrupt switch [2-3](#page-24-0)

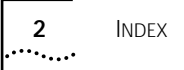

#### **I**

IBM cluster controller [1-7](#page-16-0) installing in a rack [1-4](#page-13-0) on a tabletop [1-3](#page-12-0) stacking with brackets [1-4](#page-13-0) ISDN acquiring telecommunication services [A-9](#page-62-0) cable [2-20](#page-41-0) German BRI services [A-9](#page-62-0) information sheet [A-2](#page-55-0) North American BRI services [A-1](#page-54-0) phantom power [A-9](#page-62-0) provisioning tables [A-3](#page-56-0) SPIDs [A-7](#page-60-0)

# **L**

LEDs meanings [4-3](#page-50-0) normal 4-1 loading soft[ware, troubleshooting](#page-48-0) [4-2](#page-49-0)

## **M**

memory installing [3-2](#page-45-0) upgrading [2-1](#page-22-0), [3-1](#page-44-0) model features [2-1](#page-22-0) modem cable [2-6](#page-27-0) modem eliminator [1-5](#page-14-0) monitor utility [2-3](#page-24-0) mounting in a rack [1-4](#page-13-0) on a tabletop [1-3](#page-12-0) stacking units [1-4](#page-13-0)

## **N**

National switch, ordering [A-6](#page-59-0) network supplier support [B-3](#page-66-0) NT1 [1-6](#page-15-0), [A-8](#page-61-0)

# **O**

online technical services [B-1](#page-64-0)

## **P**

PC cable [2-4](#page-25-0) PhantomPower parameter [A-9](#page-62-0) physical specifications [2-21](#page-42-0) power supply redundancy [1-10](#page-19-0) power, turning off [1-12](#page-21-0)

### **R**

rack-mount installation [1-4](#page-13-0) rack-mount kit [1-3](#page-12-0) Redundant Power System (RPS) attaching [1-10](#page-19-0) cable [1-10](#page-19-0) required equipment [1-1](#page-10-0) returning products for repair [B-5](#page-68-0) RS-232 cable RS-232 to RS-232 DCE [2-17](#page-38-0) RS-232 to RS-232 direct connect [2-18](#page-39-0) UNIVERSAL to DCE [2-15](#page-36-0) UNIVERSAL to direct connect [2-16](#page-37-0)

# **S**

serial connector active ports [2-1](#page-22-0) cabling information [1-7](#page-16-0) DCE-like mode [1-8](#page-17-0) DTE mode [1-8](#page-17-0) shipping carton contents [1-1](#page-10-0) shutting down [1-12](#page-21-0) Siemens EWSD switch, ordering [A-7](#page-60-0) software recovery [1-2](#page-11-0) specifications [2-21](#page-42-0) SPIDs A-7 stackin[g units with mounting brackets](#page-60-0) [1-4](#page-13-0) STP cable [2-7](#page-28-0) connector [2-7](#page-28-0) switches AT&T 5ESS [A-4](#page-57-0) AT&T 5ESS (custom) [A-5](#page-58-0) DMS 100 [A-6](#page-59-0) National [A-6](#page-59-0) Siemens EWSD [A-7](#page-60-0)

# **T**

tabletop installation [1-3](#page-12-0) technical support 3Com URL [B-1](#page-64-0) bulletin board service [B-1](#page-64-0) fax service [B-2](#page-65-0) network suppliers [B-3](#page-66-0) product repair [B-5](#page-68-0) using CompuServe [B-3](#page-66-0) terminal configuration settings [1-11](#page-20-0) terminal cable [2-5](#page-26-0) token ring cables [2-6](#page-27-0), [2-7](#page-28-0) connectors [2-6](#page-27-0), [2-7](#page-28-0)
token ring connection, troubleshooting [4-4](#page-51-0) troubleshooting deleted image files [4-2](#page-49-0) during test phase [4-2](#page-49-0) LED meanings [4-3](#page-50-0) load errors  $4-2$ load phase [4-2](#page-49-0) token ring connection [4-4](#page-51-0)

## **U**

upgrading memory [3-1](#page-44-0) URL [B-1](#page-64-0) UTP cable [2-6](#page-27-0) connector [2-6](#page-27-0)

## **V**

V.35 cable adapter [2-11](#page-32-0) DCE straight-through [2-9](#page-30-0) direct connect [2-10](#page-31-0) V.36 cable DCE [2-13](#page-34-0) direct connect [2-14](#page-35-0)

#### **W**

World Wide Web (WWW) [B-1](#page-64-0)

### **X**

X.21 adapter cable [2-19](#page-40-0)

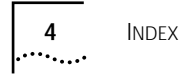

# **3Com Corporation LIMITED WARRANTY**

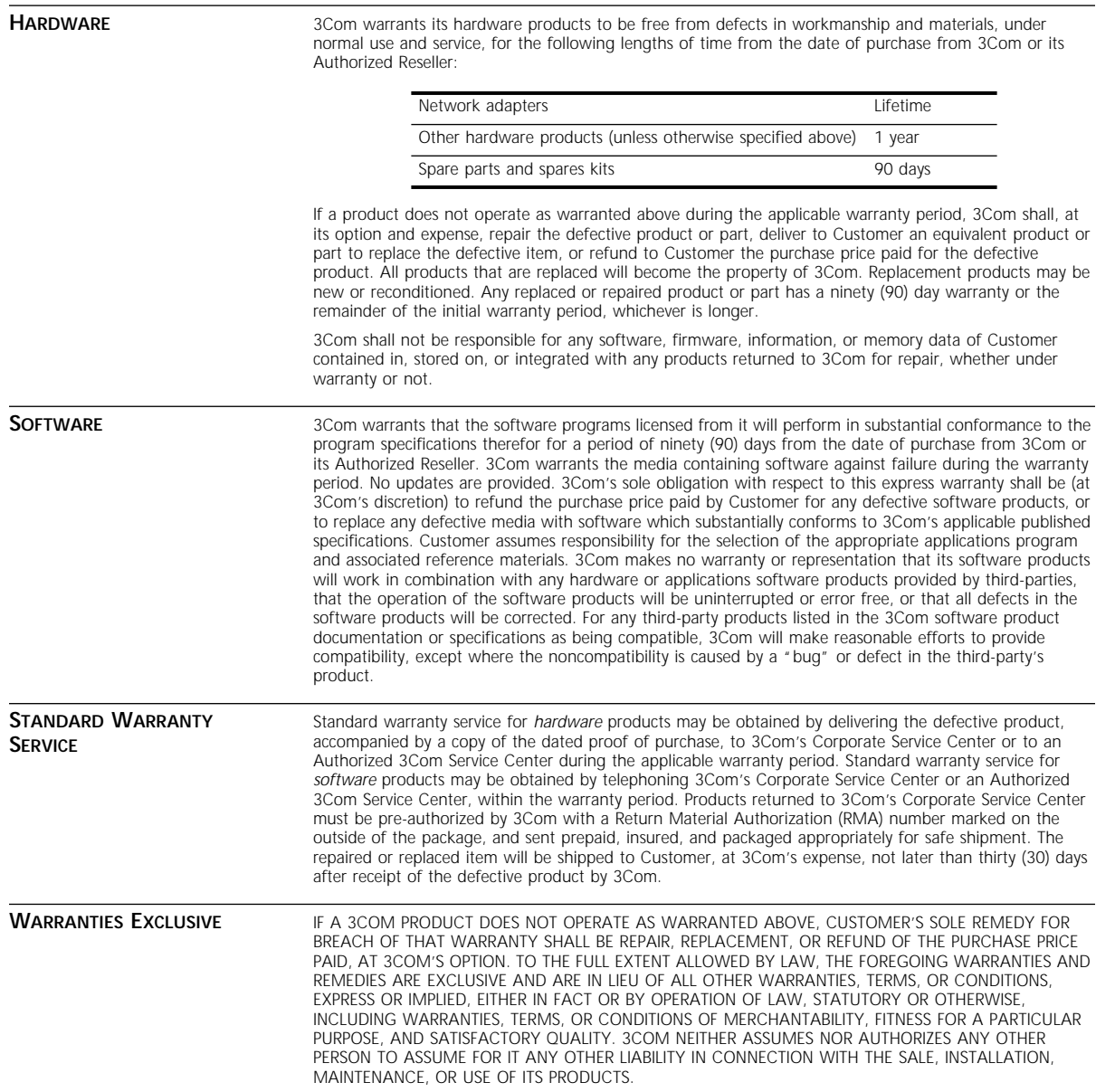

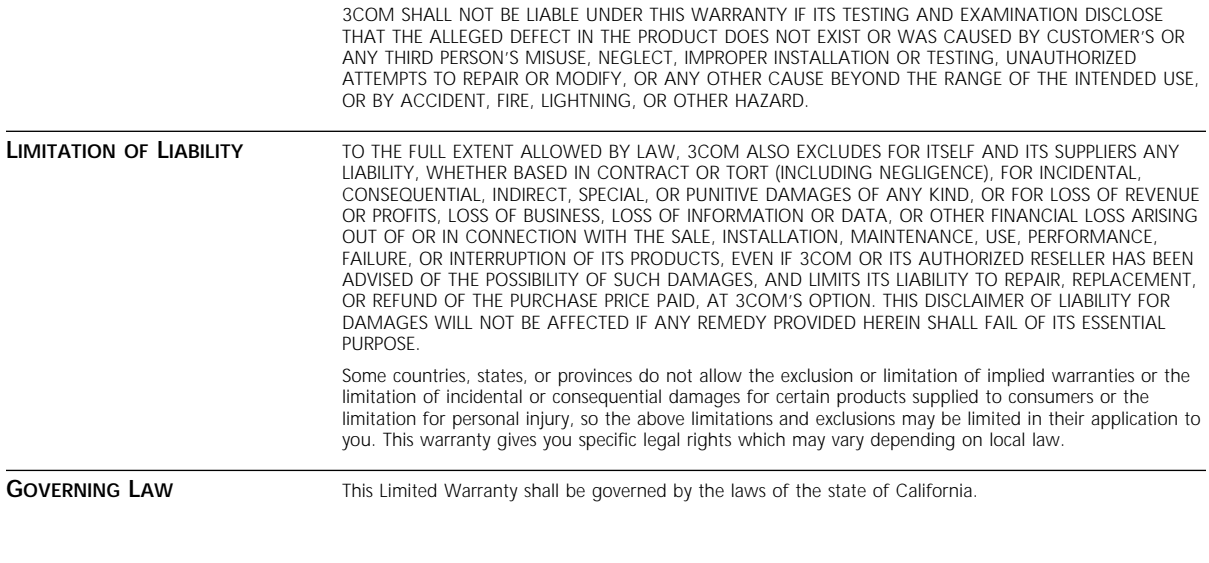

**3Com Corporation**, 5400 Bayfront Plaza, Santa Clara, CA 95052-8145 (408) 764-5000 9/1/96